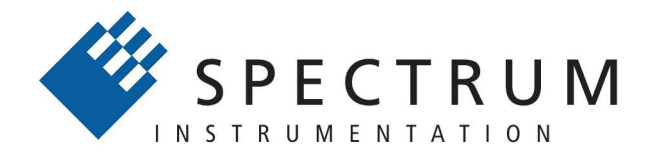

### Perfect fit - modular designed solutions

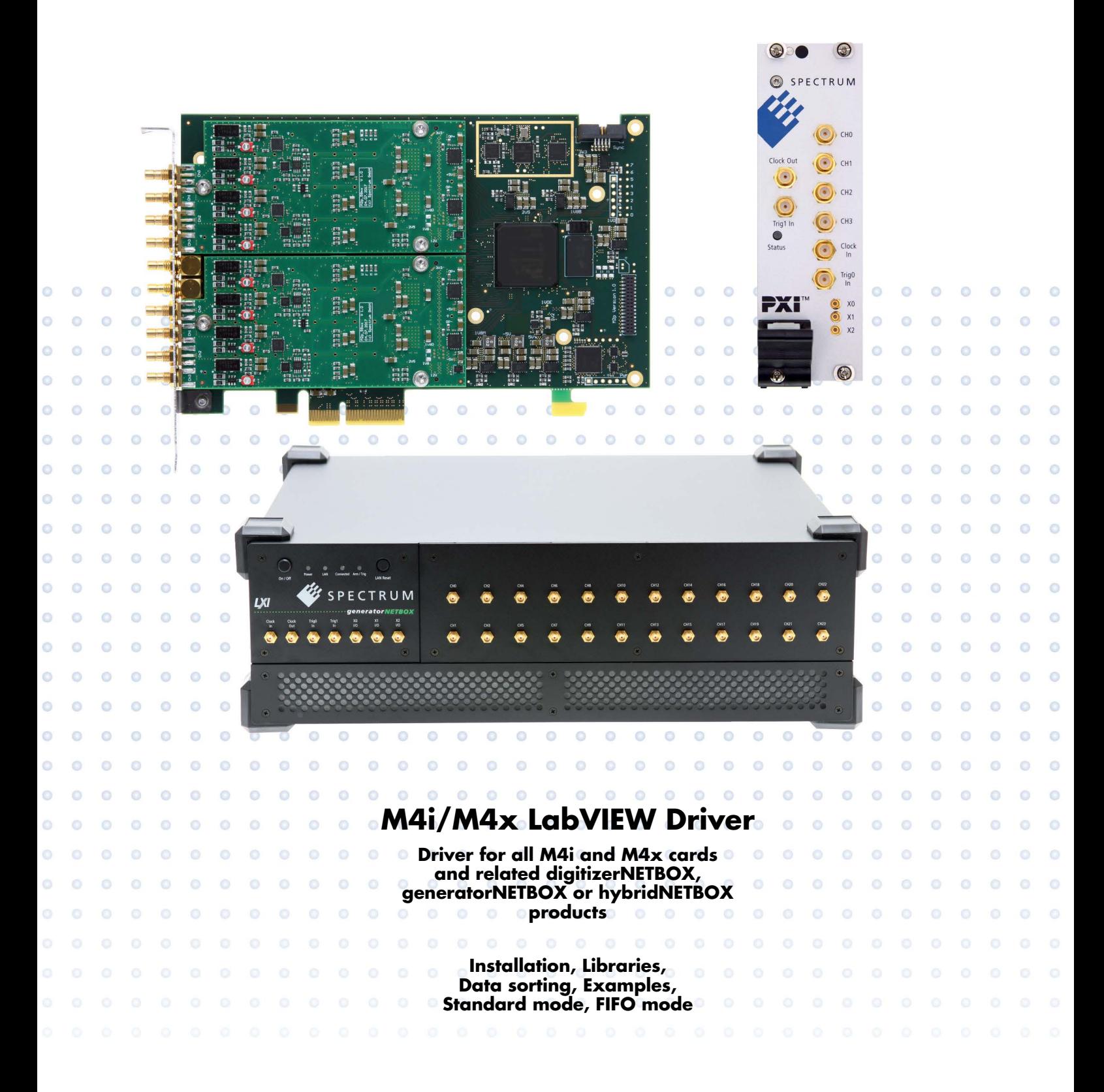

**Manual Printed: 7. December 2023**

Digitizers | Transient Recorders | Arbitrary Waveform Generators | Digital Waveform Acquisition Cards for PCI Express, PXI Express and LXI / Ethernet

(c) SPECTRUM INSTRUMENTATION GMBH AHRENSFELDER WEG 13-17, 22927 GROSSHANSDORF, GERMANY

SBench, digitizerNETBOX, generatorNETBOX and hybridNETBOX are registered trademarks of Spectrum Instrumentation GmbH. Microsoft, Visual C++, Windows, Windows 98, Windows NT, Windows 2000, Windows XP, Windows Vista, Windows 7, Windows 8,

Windows 10, Windows 11 and Windows Server are trademarks/registered trademarks of Microsoft Corporation.

LabVIEW, DASYLab, Diadem and LabWindows/CVI are trademarks/registered trademarks of National Instruments Corporation.

MATLAB is a trademark/registered trademark of The Mathworks, Inc.

Delphi and C++Builder are trademarks or registered trademarks of Embarcadero Technologies, Inc.

Keysight VEE, VEE Pro and VEE OneLab are trademarks/registered trademarks of Keysight Technologies, Inc.

FlexPro is a registered trademark of Weisang GmbH & Co. KG.

PCIe, PCI Express, PCI-X and PCI-SIG are trademarks of PCI-SIG.

PICMG and CompactPCI are trademarks of the PCI Industrial Computation Manufacturers Group.

PXI is a trademark of the PXI Systems Alliance.

LXI is a registered trademark of the LXI Consortium.

IVI is a registered trademark of the IVI Foundation.

Oracle and Java are registered trademarks of Oracle and/or its affiliates.

Python is a trademark/registered trademark of Python Software Foundation.

Julia is a trademark/registered trademark of Julia Computing, Inc.

Intel and Intel Core i3, Core i5, Core i7, Core i9 and Xeon are trademarks and/or registered trademarks of Intel Corporation.

AMD, Opteron, Sempron, Phenom, FX, Ryzen and EPYC are trademarks and/or registered trademarks of Advanced Micro Devices. Arm is a trademark or registered trademark of Arm Limited (or its subsidiaries).

NVIDIA, CUDA, GeForce, Quadro, Tesla and Jetson are trademarks and/or registered trademarks of NVIDIA Corporation.

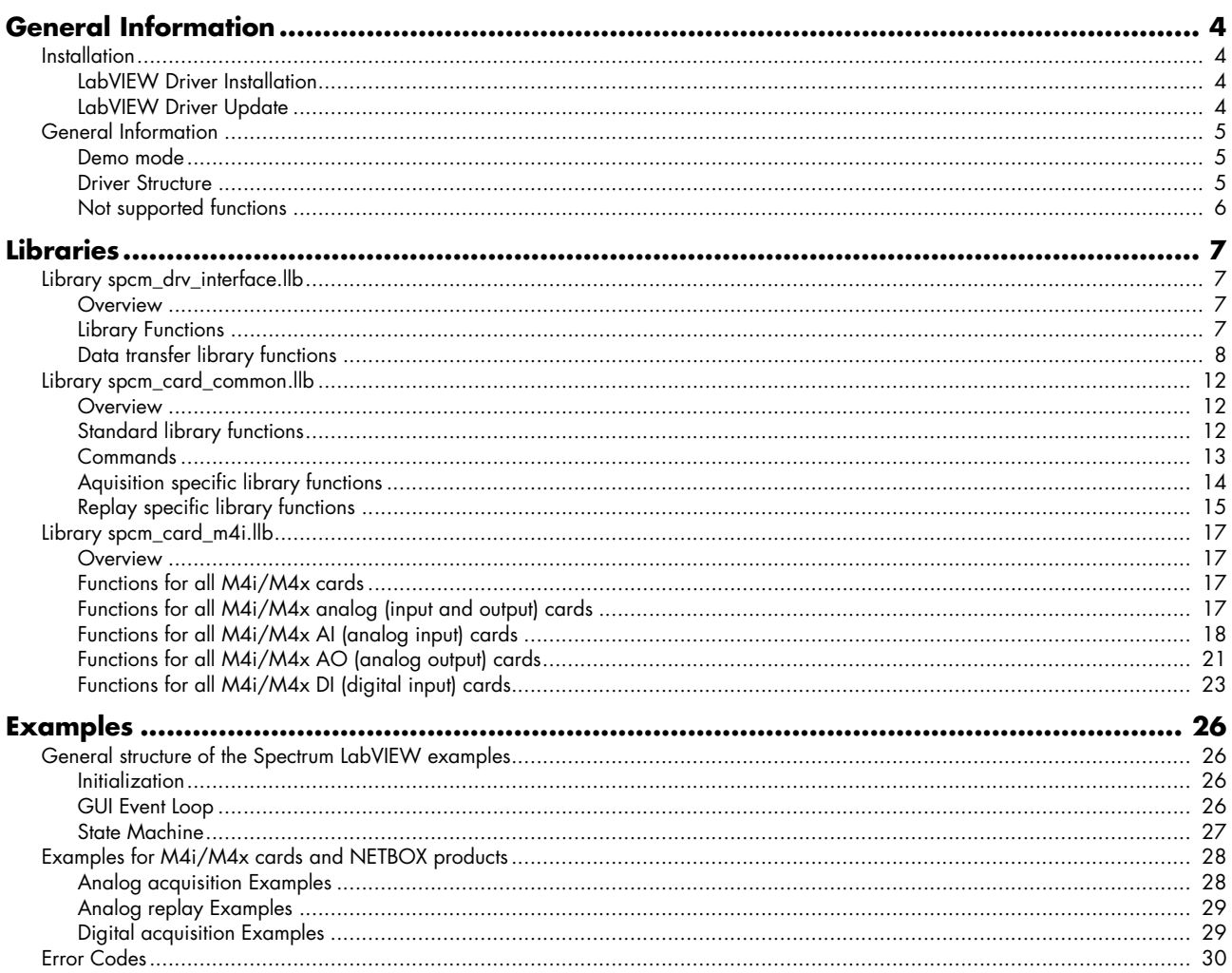

<span id="page-3-0"></span>This driver is suitable for all spcm cards of the M4i, M4x and M2p series as well as the related digitizerNETBOX, generatorNETBOX and hybridNETBOX products from Spectrum. The driver supports all LabVIEW versions starting with LabVIEW 2015. The Spectrum LabVIEW driver supports Windows (32bit and 64bit) operating systems only, LabVIEW for Linux and LabVIEW RT are not supported. Please follow the install instructions to have the drivers properly installed in your system.

#### **These examples are not tailored to the older generation M2i and M3i cards. For these older families please use their respective dedicated examples.**

**This manual only focusses on the LabVIEW specific parts of the driver interface. For detailed information of all the hardware features and more general information about the Spectrum Software API, please consult the hardware manual for your specific device.**

# <span id="page-3-1"></span>**Installation**

### <span id="page-3-2"></span>**LabVIEW Driver Installation**

Please follow these steps when installing the LabVIEW driver:

- Install the card(s) into the system as shown in the hardware manual
- Install the standard Windows driver as shown in the hardware manual
- Install the LabVIEW driver as explained below

The LabVIEW driver is delivered as a self extracting archive. You'll find the current driver on the USB-Stick delivered with the card. Please follow the USB-Stick menu to "Software Installation" -> "Spectrum LabVIEW driver" as shown on the right side.

It is also possible to install the LabVIEW driver manually selecting the install file with the Windows explorer. Please select the path:

<USB-Stick>:\Install\win\spcm\_drv\_labview\_install.exe

and execute the installer file. The installer will guide you through the installation routine step by step.

At any time you can download the latest version from the Spectrum homepage https://spectrum-instrumentation.com/en/downloads/drivers

Please store the downloaded installer \*.exe file somewhere on your system and start it from this location.

During the installation routine you will need to select which type of LabVIEW is installed on your computer (either a 32 bit or 64 bit version) and for what Spectrum products you want the examples to be installed for.

The LabVIEW driver files are installed per default in the user directory within the "my documents" folder as an extra directory:

- 32 bit LabVIEW: \Users\<WINDOWS\_USERNAME>\Spectrum GmbH\SpcmLabVIEWDriver32
- 64 bit LabVIEW: \Users\<WINDOWS\_USERNAME>\Spectrum GmbH\SpcmLabVIEWDriver64

When moving the files please make sure to move the complete directory with all sub-directories as the driver consists of several examples and libraries that are used together with the examples.

**Please note that the installer has been updated January 2013. Drivers released before this date needed a separate installation license. Nowadays a separate license for the LabVIEW driver is no longer needed. You can download and install the latest LabVIEW driver at any time from the Spectrum homepage.**

### <span id="page-3-3"></span>**LabVIEW Driver Update**

As the LabVIEW driver also uses the standard Windows drivers as a base, any updates on these drivers will improve the system and any changes are available under LabVIEW immediately. Updating the LabVIEW driver can simply be done by installation of the new LabVIEW driver archive.

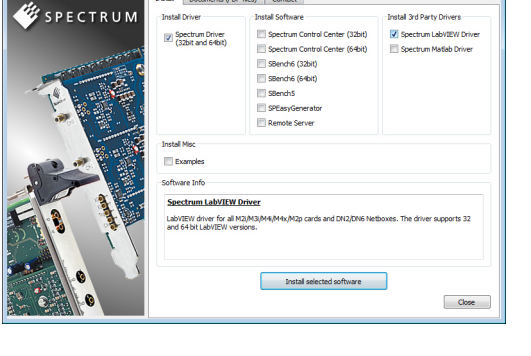

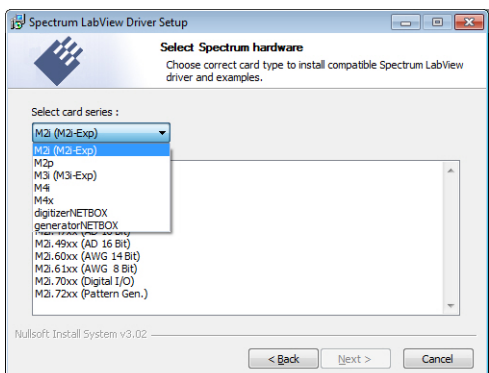

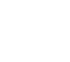

### <span id="page-4-1"></span><span id="page-4-0"></span>**Demo mode**

The LabVIEW driver runs fine with demo cards installed in your system. Please follow the steps in the hardware manual to see how you insert a simulated demo card into your system. Please keep in mind that the generated data is only simulated. The simulation and calculation of demo data takes more time than just transferring data from hardware to the PC. Therefore the performance of the system is worse when using demo cards.

### <span id="page-4-2"></span>**Driver Structure**

The driver itself consists of an driver interface LabVIEW library in either 32 bit or 64 bit version as well as some card related setup libraries "spcm\_card..." one with common functions and one for each supported card family like e.g. M2p (shown in blue). Additionally one special data handling DLLs is provided (spcm\_datasort\_win32.dll or spcm\_datasort\_win64.dll) to keep compute intensive tasks outside the LabVIEW environment (shown in yellow). All hardware accesses are routed through the standard Windows drivers and using the standard Windows kernel driver.

In addition to these libraries handling the access fro/to the hardware, the examples also contain a set of purely GUI related libraries, again seperated into a common part and card specific one (shown in green).

Access of the cards can also be done by just using the direct driver interface spcm\_drv\_interface.llb but using the more comfortable spcm\_card\_xxx.llb as shown in the examples is the more convenient way.

The components of the Spectrum LabVIEW driver are:

#### **spcm\_win32.dll / spcm\_win64.dll**

This is the standard Windows driver as it is installed along with the kernel driver when the new hardware is detected in the system for the first time. The Windows driver can be updated from the Spectrum website at any time under www.spectrum-instrumentation.com. This driver is used by all software that will access the cards.

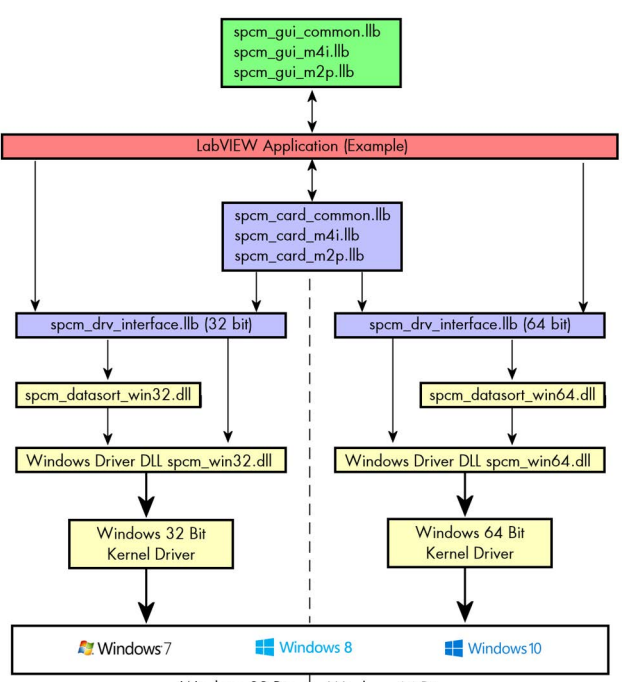

Windows 32 Bit Windows 64 Bit

The driver library is available as 32 bit version (spcm\_win32.dll) and 64 bit version (spcm\_win64.dll).

#### **spcm\_datasort\_win32.dll / spcm\_datasort\_win64.dll**

This is a special helper DLL that is used by several Spectrum drivers for third-party products like LabVIEW or MATLAB. It handles the data access and offers some additional functions to sort data and allows also to re-calculate RAW data samples to true voltage values. This library also handles the FIFO mode and holds the application data buffer when FIFO mode is used. This DLL is also updated with the regular Windows driver updates.

#### **spcm\_drv\_interface.llb**

This LabVIEW library implements the complete driver interface between LabVIEW and the DLL. It mainly handles the driver handle and the error code and calls the different driver function inside the DLLs. The installer will automatically select the matching version for either 32 bit or 64 bit systems.

#### **spcm\_card\_common.llb**

This is an additional LabVIEW library that uses the functions of the driver interface spcm\_drv\_interface.llb and groups functions that contain together. The herein included VIs are more complex and offer an easy way to get started. All the spcm\_card\_common.llb VIs are explained in greater detail later on. This library contains common VIs which will work with all of the supported Spectrum devices independent of the card family.

#### spcm\_card\_m4i.llb / spcm\_card\_m2p.llb

In addition to the "spcm\_card\_common.llb" there is also one card specific a set of VIs provided, that contains family (M4i, M2p) specific device functions. All of included card specific VIs are also explained in greater detail later on.

#### **spcm\_tools.llb**

This library offers some simple helper functions to convert hardware details to readable strings like version or data conversion. Feel free to use these tools or to implement your own ones.

## <span id="page-5-0"></span>**Not supported functions**

The spcm\_card\_common.llb and the card spcm\_card\_specific.llb libraries do not cover some special modes of some specific cards. These can always be directly accessed using the driver functions that are located in the spcm\_drv\_interface.llb library.

# <span id="page-6-0"></span>**Libraries**

# <span id="page-6-1"></span>**Library spcm\_drv\_interface.llb**

### <span id="page-6-2"></span>**Overview**

All library functions get a cluster containing the driver handle and the current error code. The function is only executed if the error code is zero. This allows easy error routing without the need to check for driver errors after each call. An example is shown below:

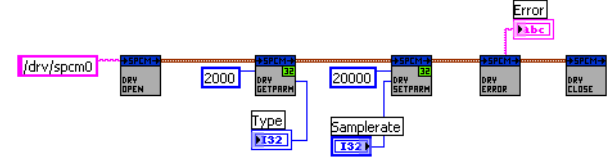

On the left one sees the open function generating the cluster that is routed through all other driver calls until it stops in the close function.

In this example we open the driver, read out the card type (shown in the digital indicator "Type") and try to set the sampling rate from the digital control "Samplerate". The sampling rate register number is found in the hardware manual, it is "20000".

After these two function calls we check for the driver error and display the error message in the string indicator "Error".

### <span id="page-6-3"></span>**Library Functions**

The following library functions are available inside the library

### **spcm\_hOpen.vi**

Calls the spcm\_hOpen function of the driver. The open function tries to open the driver handle. It will return a valid card information cluster containing the card handle and the error code. This card information cluster is routed through all VIs of this library. The function can open real cards as well as demo cards with no difference calls.

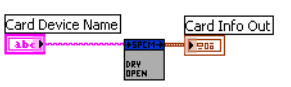

Card Info In

ard Info In

Card Info In<br><mark>Cent P</mark>

Card Info Out

Card Info Out

Card Device Name the device name to open. Under windows it can be any name finishing by a number giving the index of the card to open.

Card Info Out the generated card information cluster. It contains the card handle and the error information. If the open function succeeded the error information will be zero.

#### **spcm\_vClose.vi**

Calls the spcm\_vClose function of the driver. The close function closes the card handle allowing further use of this card by other software. If the close function isn't called the card will be locked preventing any other software from accessing this card. The close function is automatically called when the DLL is unloaded. LabVIEW will unload the DLL when closing.

Card Info In a valid card information cluster containing a valid card handle

#### **spcm\_dwSetParam\_i32.vi**

Calls the spcm\_dwSetParam\_i32 function of the driver. The function will set a software register with a 32 bit integer value. Please use the spcm\_dwSetParam\_i64m function if the value of the software register exceeds the 32 bit integer range.

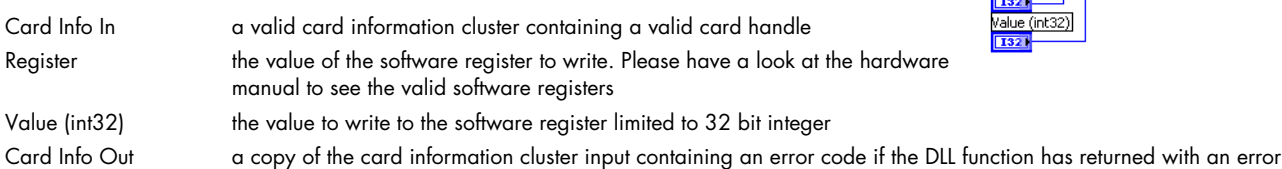

#### **spcm\_dwSetParam\_i64m.vi**

Calls the spcm\_dwSetParam\_i64m function of the driver. The function will set a software register with a 64 bit integer value. The value to write needs to be given in two 32 bit integer words.

Register Card Info In a valid card information cluster containing a valid card handle **F621** Value high (int32) Register the value of the software register to write. Please have a look at the hard-**I321** ware manual to see the valid software registers Value low (uint32)  $|$  U32  $|$ Value high (int32) the high 32 bit part of the 64 bit value to write to the software register. This part contains the sign bit Value low (uint32) the low 32 bit part of the 64 bit value to write. This part is unsigned. Card Info Out a copy of the card information cluster input containing an error code if the DLL function has returned with an error

Card Info Out

alue (int32)

Card Info Out

Error Message

#### **spcm\_dwSetParam\_i64.vi**

Calls the spcm\_dwSetParam\_i64 function of the driver. The function will set a software register with a 64 bit integer value.

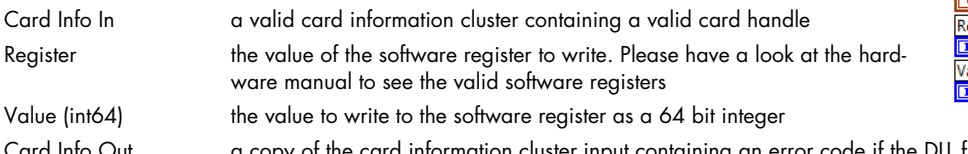

Card Info Out a copy of the card information cluster input containing an error code if the DLL function has returned with an error

#### **spcm\_dwGetParam\_i32.vi**

Calls the spcm\_dwGetParam\_i32 function of the driver. The VI reads a software register with up to 32 bit integer values. If the value exceeds the 32 bit integer range one is requested to use the spcm\_dwGetParam\_i64m.vi. Using the 32 bit function with a value exceeding the range will result in an error generated.

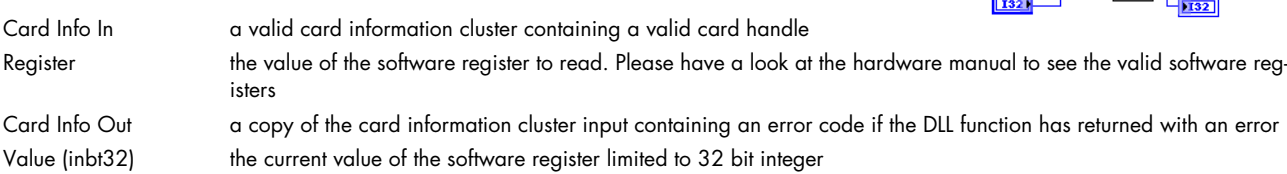

#### **spcm\_dwGetParam\_i64m.vi**

Calls the spcm\_dwGetParam\_i64m function of the driver. The VI reads a software register with 64 bit integer values. The value is split up in two parts and returned as two 32 bit integer values.

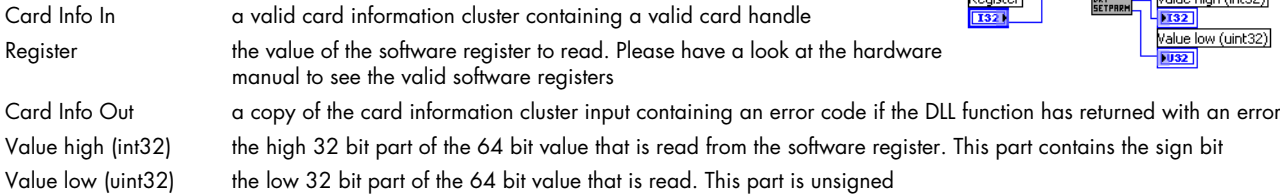

#### **spcm\_dwGetParam\_i64.vi**

Calls the spcm\_dwGetParam\_i64 function of the driver. The VI reads a software register with 64 bit integer values.

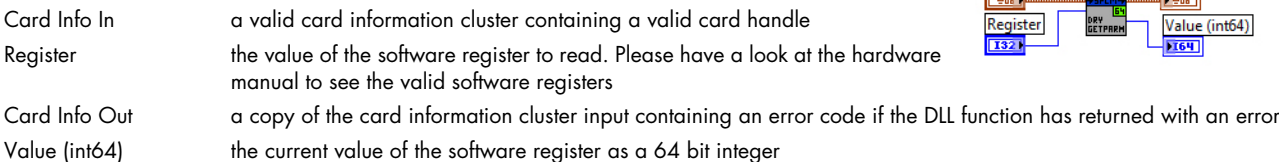

#### **spcm\_dwGetErrorInfo.vi**

Calls the spcm\_dwGetErrorInfo function of the driver. The function checks for an error code and reads out all error information and the error message if an error has occurred.

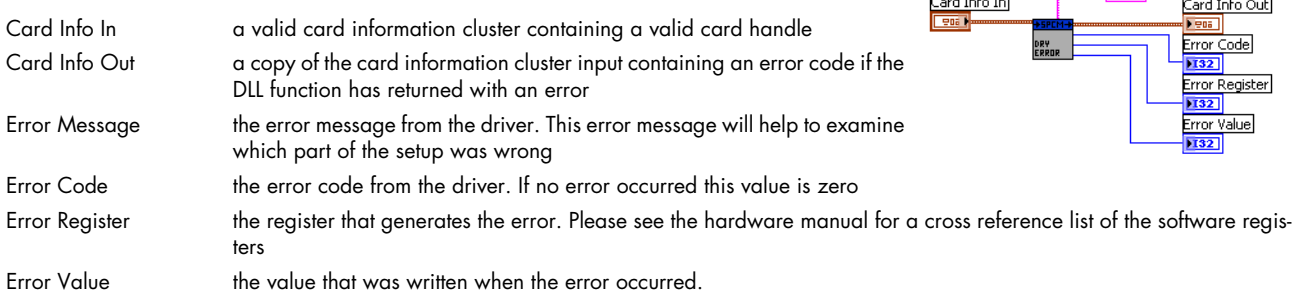

### <span id="page-7-0"></span>**Data transfer library functions**

The following functions are used for data transfer and FIFO mode control. These functions are located inside the helper DLL spcm\_datasort\_win32.dll.

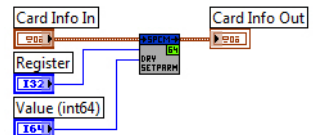

ard Info In

 $\boxed{906}$ Register

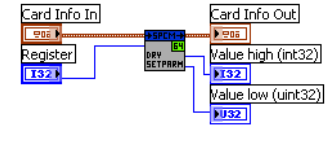

Card Info In

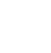

Card Info Out

#### **dwSetupFIFOMode.vi**

This VI handles the FIFO mode of the card and all transfers for timestamps and ABA data. Before starting FIFO transfer one has to allocate a FIFO buffer calling this setup function with the allocate flag set. After finishing the FIFO transfer a second call with the allocate flag cleared will delete the FIFO buffer again. Data can be accessed with the functions explained further below.

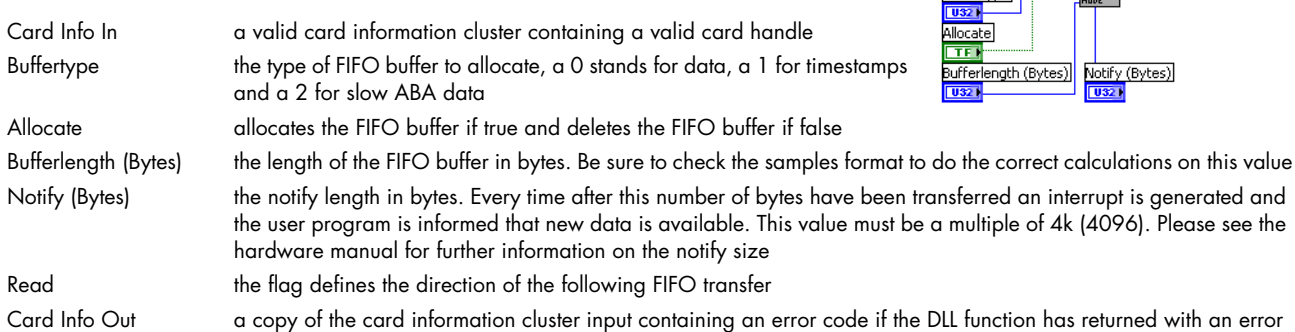

#### **dwDataRead\_raw16.vi**

board memory.

This VI reads the data from the card in raw format for all cards that have 16 bit wide samples (analog resolution > 8 bit) or digital cards with at least 16 digital channels. Using this function is the fasted way to get data into LabVIEW. Data is unsorted and in no way converted. Please check the hardware manual to see the data ordering in the RAW buffer.

This VI can be used with FIFO mode as well as with standard mode. In FIFO mode it will read out the next free block of data, in standard mode it will read some data directly from the on-

ard Info In ard Info Out **Teori** Channel Coun RAW Dat Offset (Samples per Channel)  $\overline{032}$ Length (Samples per Channel)

Card Info In

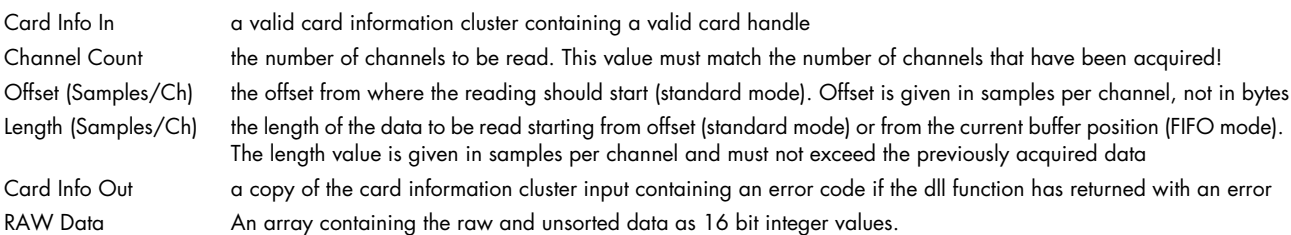

#### **dwDataRead\_raw8.vi**

This VI does exactly the same as the above described but returning 8 bit wide raw data instead of 16 bit. Use this function for all analog cards with 8 bit resolution and digital cards with 8 channels only activated.

#### **dwDataRead\_i16.vi**

The DataRead function reads data, sorts them and returns up to 16 arrays of data (only 4 shown in the picture on the right). Each array contains data of one analog channel or a bundle of 16 digital channels and can be directly used for display and further calculations.

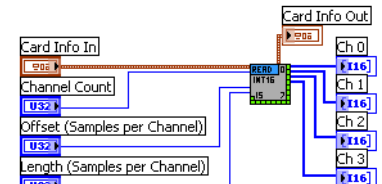

Data is stored as 16 bit integer values independent of the original data format. For 8 bit cards this means that memory storage space is doubled! Each 8 bit sample will be converted to 16 bit integer value.

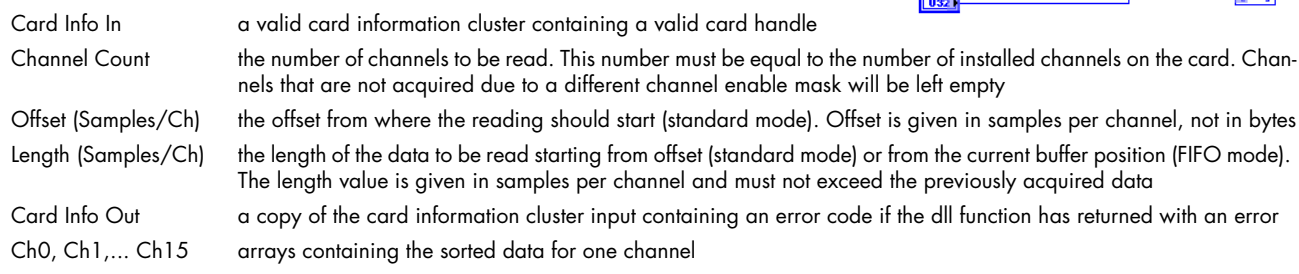

The DataRead function reads data, sorts them and returns up to 16 arrays of data (only 4 shown in the picture on the right). Each array contains data of one analog channel and can be directly used for display and further calculations.

Card Info In<br>Eggs 1

 $\overline{1132}$ 

Channel Count **TIRET** 

Offset (Samples per Channel)

Data is stored as 32 bit integer values independent of the original ADC data format. The 32 bit data format is used for the M4i/M4x cards and digitizerNETBOXes for the block average (requires signal processing firmware option Block Average to be installed on the card) and boxcar average modes.

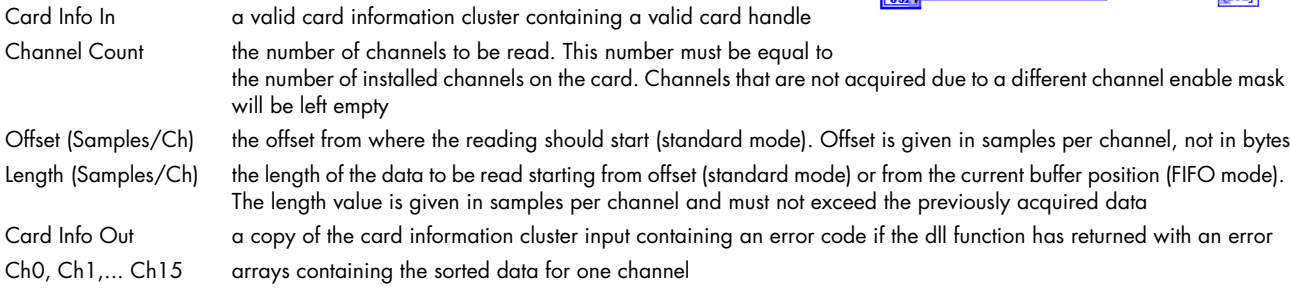

#### **dwDataRead\_float.vi**

The DataRead function reads data, sorts them, recalculates them to voltage and returns up to 16 arrays of data (only 4 shown in the picture on the right). Each array contains data of one analog channel and can be directly used for display and further calculations.

Data is stored as float values with single precision. The sorting functions recalculates the raw integer data to a true voltage level taking the programmed input range and also the programmed offset into account.

Length (Samples per Channel) Please keep in mind that single values have 4 bytes for each sample. Acquiring 4 channels of 8

bit data with 10 MSamples of memory per each channel would result in a PC memory usage of 4 channels \* 10 MSamples \* 4 bytes = 160 MBytes when using this sorting function.

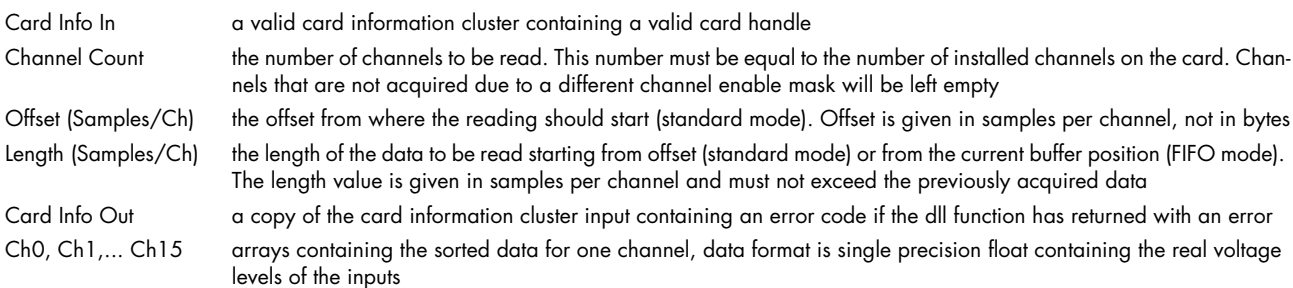

#### **dwABARead\_float.vi**

The ABARead function reads the ABA data samples, sorts them, recalculates them to voltage and returns up to 16 arrays of data (only 4 shown in the picture on the right). Each array contains data of one channel and can be directly used for display and further calculations. Data is stored as float values with single precision. The sorting functions recalculates the raw integer data to a true voltage level taking the programmed input range and also the programmed offset into account.

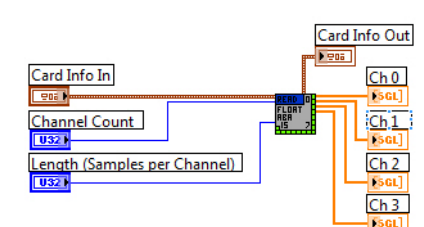

Please keep in mind that single values have 4 bytes for each sample.

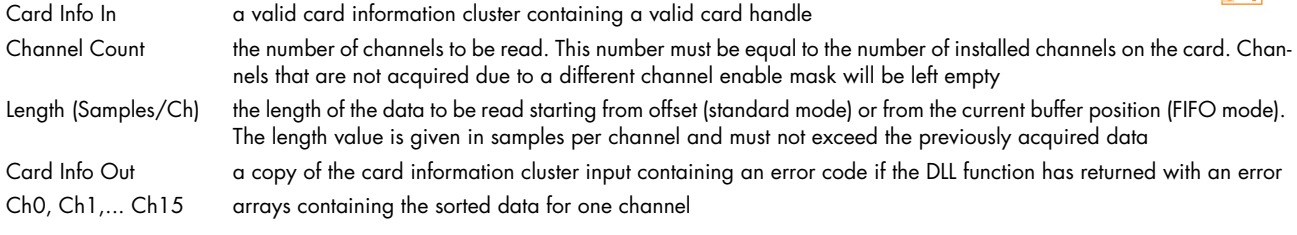

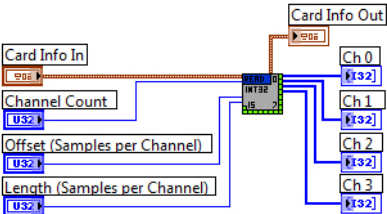

Card Info Out

 $Ch<sub>0</sub>$  $\overline{ch1}$ 

 $\overline{ch2}$ 

চ্চের

#### **dwTimestampsRead\_64.vi**

The TimestampsRead function reads the timestamp data. Each timestamp is 128 bit long and mapped to two consecutive 64 bit (8 bytes) values. Please check the hardware manual for more information about the timestamp data format.

Please keep in mind that single values have 4 bytes for each sample.

Card Info In a valid card information cluster containing a valid card handle Length (Bytes) the length of the data to be read. The length value is given in bytes and must not exceed the previously acquired data Card Info Out a copy of the card information cluster input containing an error code if the DLL function has returned with an error Timestamps contains the timestamp data as an array of 64 bit values. Two consecutive 64 bit values are representing one 128 bit timestamp value

#### **dwSegmentStatisticRead.vi (only M4i, M4x and their digitizerNETBOX counterparts)**

The SegmentStatisticRead function reads the block statistic data and returns up to 4 arrays of data. Each array contains data of one channel. Six consecutive values of the 64 bit array are representing the statistic values for one segment.

Please also consult the hardware manual for more details on the Segment Statistic mode.

The following shows the arrangement of all statistic values for 2 segments of channel 0:

Requires the Signal Processing Firmware option: Block Statistic (M4i.xxxx-spstat) to be installed on the card.

#### Segment1:

Ch0[0] : Average Value, Ch0[1]: Min Value, Ch0[2]: Max Value, Ch0[3]: MinPos, Ch0[4]: MaxPos, Ch0[5]: Timestamp

#### Seament<sub>2</sub>:

Ch0[6] : Average Value, Ch0[7]: Min Value, Ch0[8]: Max Value, Ch0[9]: MinPos, Ch0[10]: MaxPos, Ch0[11]: Timestamp

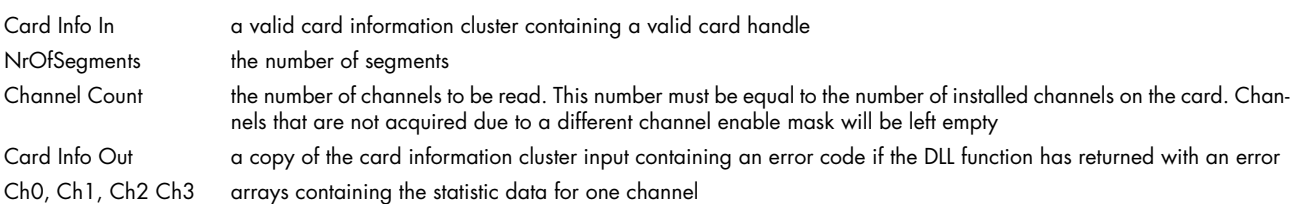

#### **dwDataWrite\_i16.vi**

The DataWrite function writes data given as sorted arrays of int16 channels. Each channel is either an analog channel of up to 16 bit width or a bundle of up to 16 digital channels (2 bytes). Data is multiplexed inside the driver and written to hardware afterwards.

Card Info In a valid card information cluster containing a valid card handle **Channel Count**  $\frac{1}{116}$  $\sqrt{032}$ Channel Count the number of channels to be read. This number must be equal to Offset (Samples per Channel) the number of installed channels on the card. Channels that are not **TU321** written due to a different channel enable mask will be left empty Length (Samples per Channel) Offset (Samples/Ch) the offset where the writing should start (standard mode). Offset is given in samples per channel, not in bytes Length (Samples/Ch) the length of the data to be written starting from offset (standard mode) or from the current buffer position (FIFO mode). The length value is given in samples per channel and must not exceed the available amount of empty data space Card Info Out a copy of the card information cluster input containing an error code if the dll function has returned with an error Ch0, Ch1,... Ch15 arrays containing the sorted data for one channel each

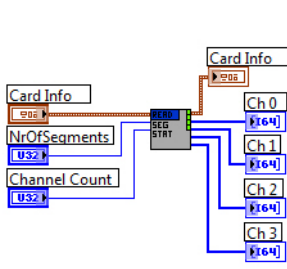

Card Info In

**TenaT** Length in Bytes

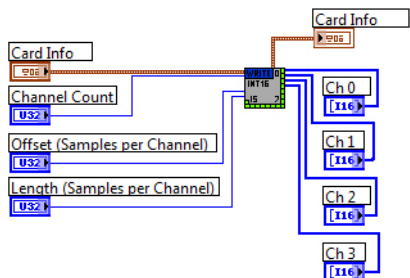

Card Info Out

**Timestamps** 

# <span id="page-11-0"></span>**Library spcm\_card\_common.llb**

### <span id="page-11-1"></span>**Overview**

The spcm\_card\_common.llb library is the library for accessing the Spectrum M4i/M4x/M2p/M5i cards and digitizerNETBOX/generatorNETBOX/hybridNETBOX products. It contains the functions that are common for all of these products. All VIs route the standard card information shown on the right containing the card handle and the current error code. All VIs can simply be placed one after the other as none of these VIs execute their function if an error code is set.

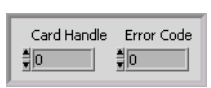

Card Info Out

Card Tyne

Inst Mem (high part) Took Moore (low prost) 34032

 $\overline{L}$ 

Card Information

**Device String** 

## <span id="page-11-2"></span>**Standard library functions**

#### **init device.vi**

This VI is the main entrance point for the card. It must be called first to get a valid card handle. The VI tries to open the card that is given with the index and if successful it reads out some standard information from the card shown below as the card information cluster.

Each card can only be opened by one software at the time. Multiple calls of this initialization function with different index values will open multiple cards. Multiple calls with the same index value will result in an error as the card is opened and locked with the first call.

This function can open real cards as well as demo cards.

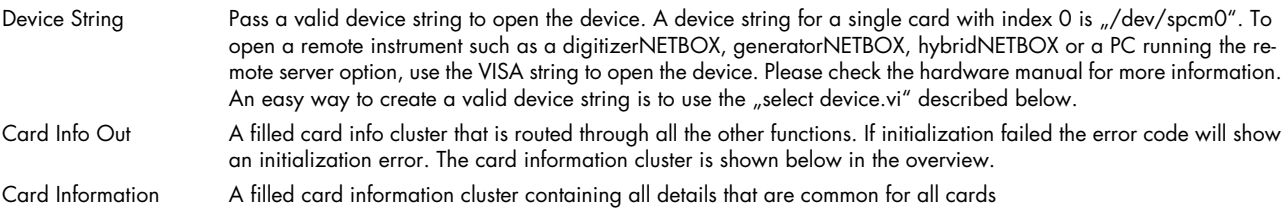

### **Card information cluster**

The cluster contains all common information for Spectrums M2i/M3i/M4i/M4x/M2p/M5i cards, as well as digitizerNETBOX and generatorNETBOX products. The information can be used to show card details in the software or to check the correct type or version.

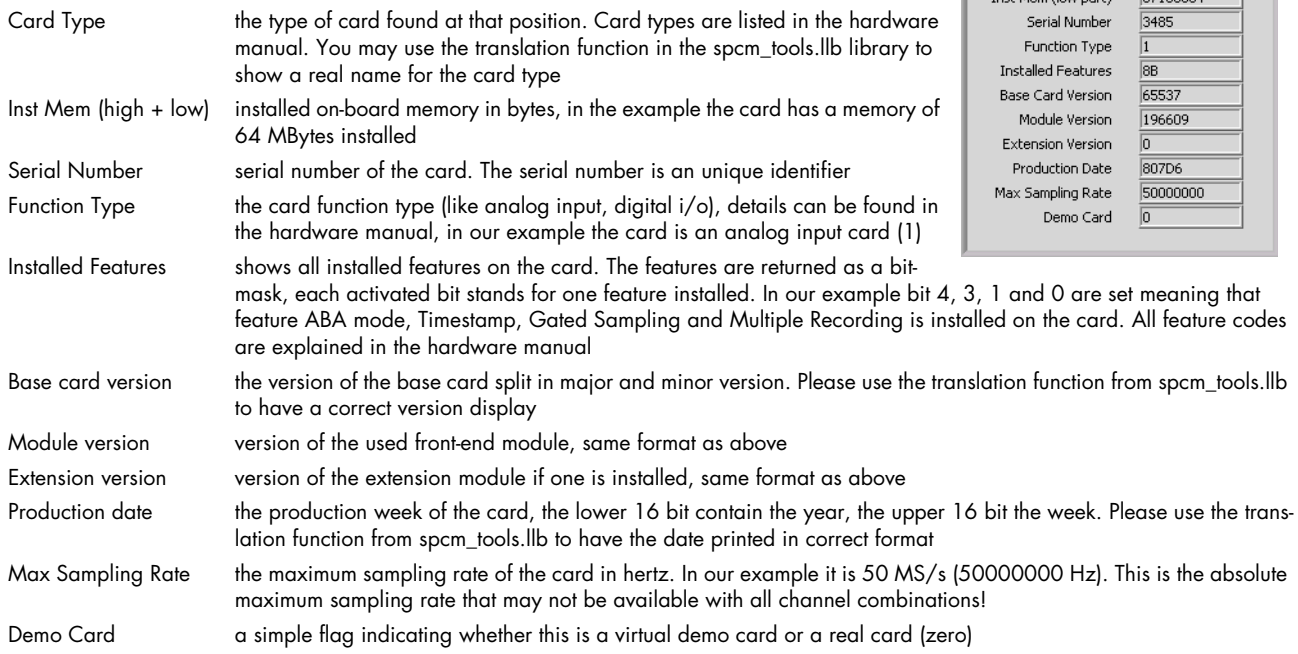

#### **select device.vi**

This VI builds a device string from the selection of the device cluster.

Devicethe cluster with the device selection as explained below

Device String outputs a device string depending on your device selection

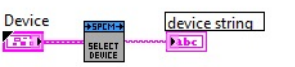

IP Address (digitizerNETBOX)

### **device cluster**

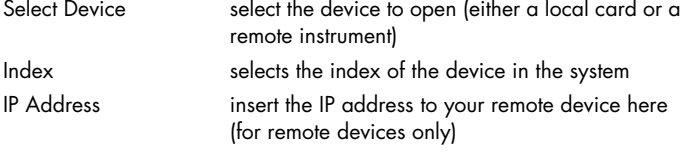

# **error check and message.vi**

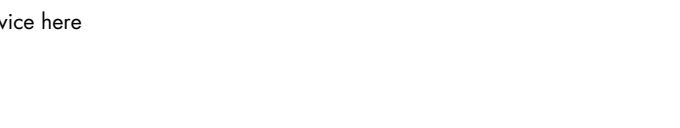

Card Info In

Card Info In<br>Esta

DRTR<br>STRTUS

Overrun<br>DIE D

CRRD<br>CTOTIC

Card Info Out  $\overline{\phantom{1}}$ Pretrigger full

Card Info Out <mark>▶ Pea |</mark><br>Next block ready |

**Available Bytes**  $|1032|$ Fillsize o/oo 132

 $\overline{\text{HF}}$ 

 $\overline{\text{HF}}$ Trigger detected Card ready  $\overline{\text{F}}$ 

Index  $\Box$  $\boxed{\oplus}$  o

Select Device

Card

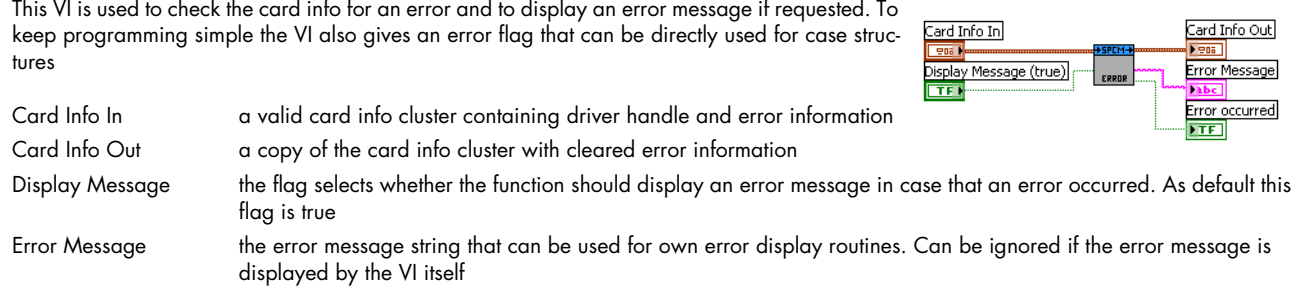

Error occurred A flag indicating the an error has been found, error code is not zero. Can be directly used to drive case structures

#### **read card status.vi**

The VI reads the current card status and returns some flags indicating the status. The flags can be directly used to drive case structures or to end while loops.

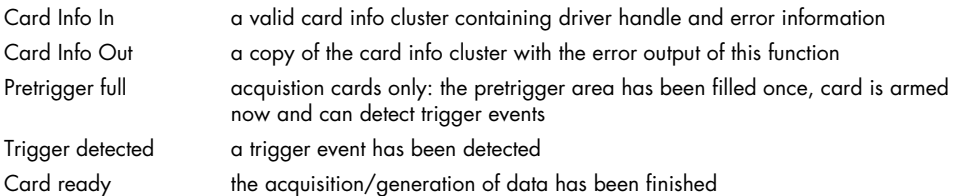

#### **read data status.vi**

The VI reads the current status of the data transfer. This function is used together with the FIFO mode and controls the transfer and the current transfer status.

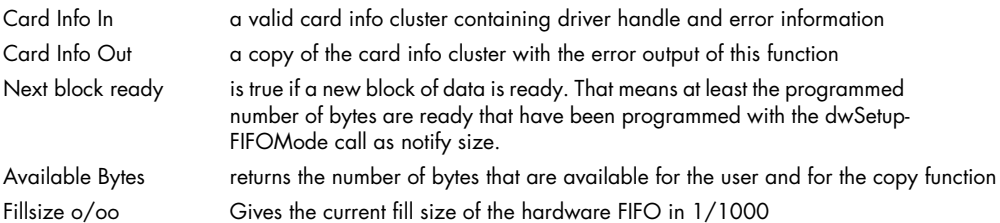

### <span id="page-12-0"></span>**Commands**

#### **cmd reset**

Performs a hardware and software reset of the card

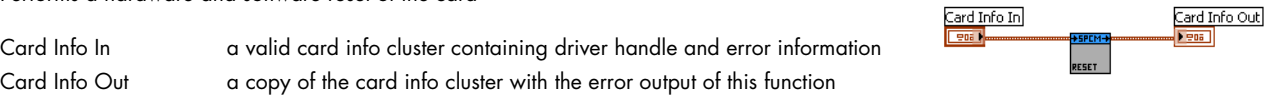

#### **cmd start**

The card is started with the current setup that has to be programmed before using a valid combination of the setup VIs.

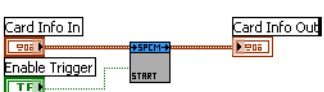

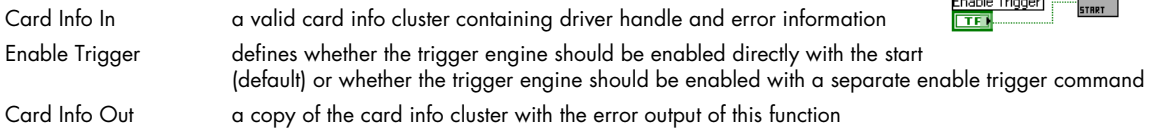

EMABLE<br>TRIGGER

FORCE<br>TRIGGES

Card Info In **Feat** 

Enable Trigger

Card Info In

Card Info In<br><mark>Least</mark>

Card Info In

906 N

**TEI** 

Card Info Out

Card Info Out

Card Info Out

Card Info Out  $-905$ X-Offset  $\overline{32}$ 

 $\boxed{2}$  Mem

Singleshot

 $\boxed{6}$  16384

**PDB** 1

#### **cmd en/dis trigger**

Enables or disables the trigger engine. No trigger detection is done as long as the trigger engine is disabled.

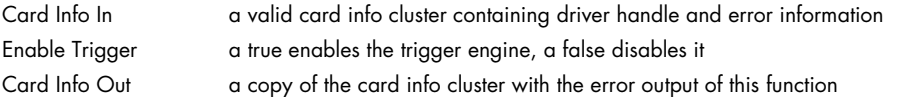

#### **cmd force**

This VI sends a force trigger command that immediately triggers the card if it is waiting for a trigger event

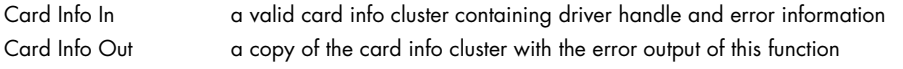

#### **cmd stop**

This VI stops the current run, the card data acquisition or generation is aborted

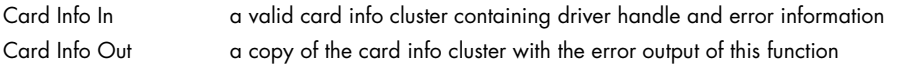

### <span id="page-13-0"></span>**Aquisition specific library functions**

#### **setup mode record standard.vi**

This VI programs all standard acquisition modes and programs all related settings to these modes.

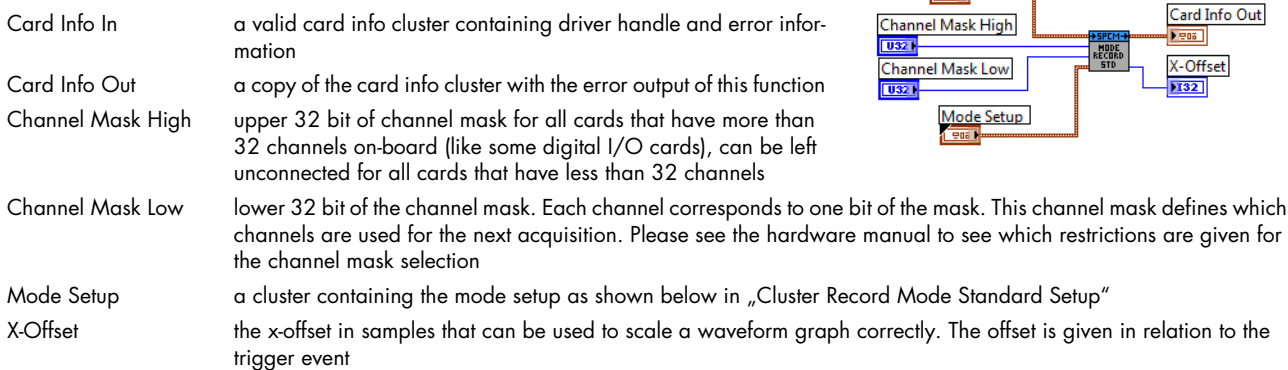

#### **Cluster Record Mode Standard Setup / (element\_mode.ctl)**

This cluster is used to feed the "setup mode record standard.vi". It contains all standard mode setup. Depending on the selected mode some of the settings are not used.

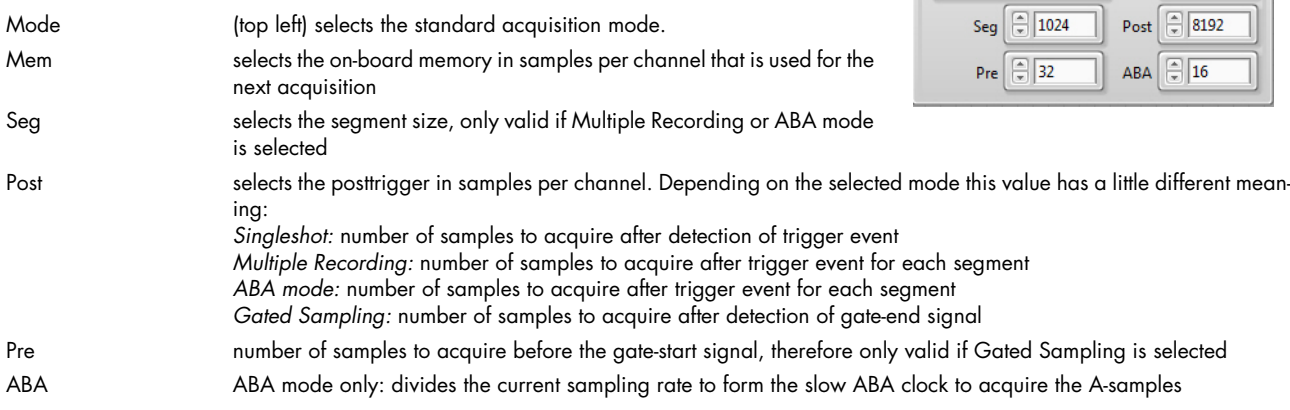

The "gui update mode.vi" within the provided "spcm\_gui\_common.llb" provides an easy way to update the values in this cluster.

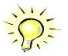

 $\begin{array}{|c|c|}\n\hline\n\text{Loop} & \boxed{\oplus & 16384}\n\end{array}$ 

 $\sum_{i=1}^{n}$ 

Ģ

Card Info

**StartReset Mode** 

Timeout (RefClock) | 1000

 $\Box$ 

Singleshot

Card Info **Frenan** 

**Timestamp Settings**  $\sqrt{2m}$ 

#### **setup mode record fifo.vi**

This VI programs all Fifo acquisition modes and programs all related settings to these modes.

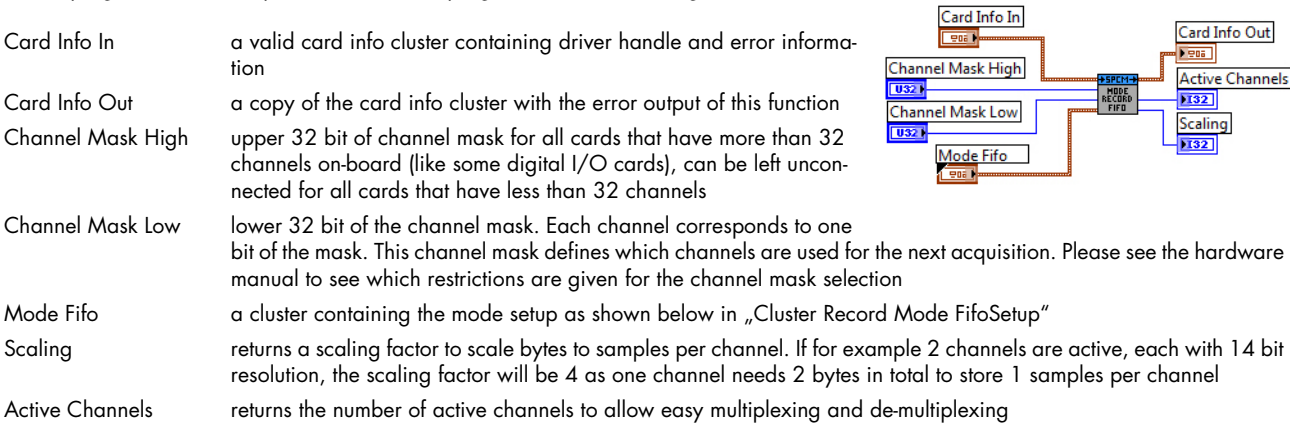

#### **Cluster Record Mode Fifo Setup / (element\_mode\_fifo.ctl)**

This cluster contains all record FIFO mode related settings. It contains all FIFO mode setup. Depending on the selected mode some of the settings are not used.

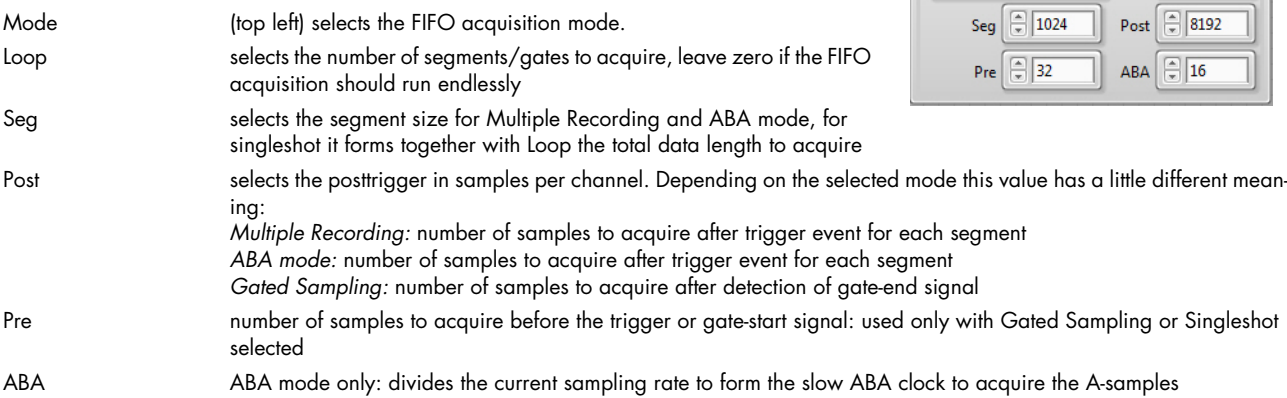

The "gui update mode.vi" within the provided "spcm\_gui\_common.llb" provides an easy way to update the values in this cluster.

#### **setup timestamps.vi**

The VI programs the timestamp mode. The timestamp settings is available as a cluster that is explained next.

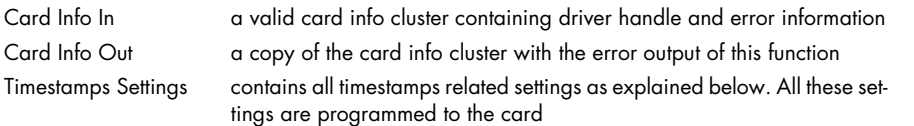

#### **Cluster Timestamps / (element\_timestamps.ctl)**

The cluster contains the timestamps setup and is also used throughout our examples. Please have a look at the hardware documentation to see details about the timestamp mode and the different setups.

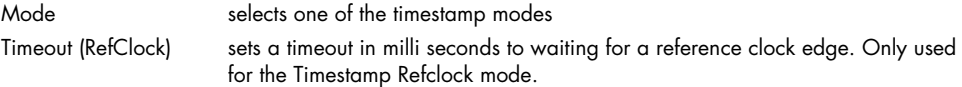

### <span id="page-14-0"></span>**Replay specific library functions**

#### **setup mode replay standard.vi**

This VI programs all standard output (generation) modes and programs all related settings to these modes. Either the "setup output standard" or the "setup output FIFO" VI needs to be used in any LabVIEW program that performs output.

Card Info In a valid card info cluster containing driver handle and error information Card Info Out a copy of the card info cluster with the error output of this function

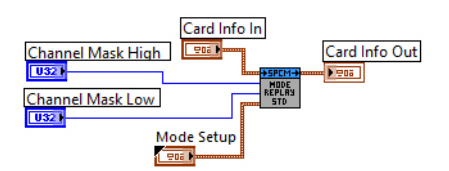

 $\boxed{3}$  Mem  $\boxed{3}$  16384

Singleshot

Channel Mask High upper 32 bit of channel mask for all cards that have more than 32 channels on-board (like some digital I/O cards), can be left unconnected for all cards that have less than 32 channels

Channel Mask Low lower 32 bit of the channel mask. Each channel corresponds to one bit of the mask. This channel mask defines which channels are used for the next acquisition. Please see the hardware manual to see which restrictions are given for the channel mask selection

Mode Out a cluster containing the mode setup as shown below in "Cluster Replay Mode Standard Setup"

#### **Cluster Replay Mode Standard Setup / (element\_mode\_out.ctl)**

This cluster is used to feed the "setup mode record standard.vi". It contains all standard mode setup. Depending on the selected mode some of the settings are not used.

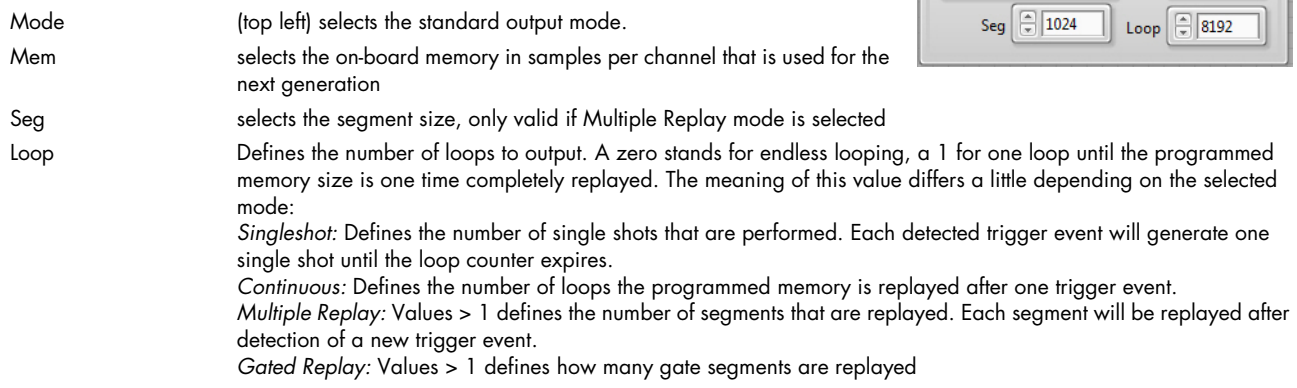

The "gui update mode out.vi" within the provided "spcm\_gui\_common.llb" provides an easy way to update the values in this cluster.

#### **setup mode replay fifo.vi**

This VI programs all FIFO output modes and programs all related settings to this mode. Either the "setup output standard" or the "setup output FIFO" VI needs to be used in any LabVIEW program that performs output.

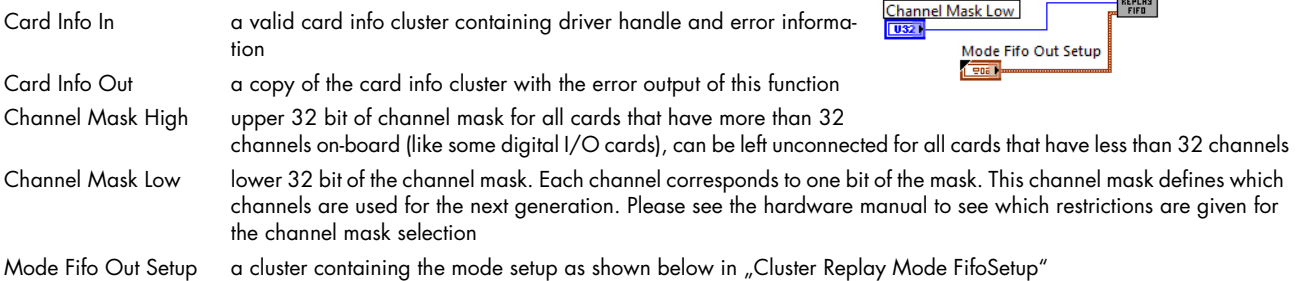

#### **Cluster Replay Mode FIFO Setup / (element\_mode\_fifo\_out.ctl)**

This cluster contains all output FIFO mode related settings:

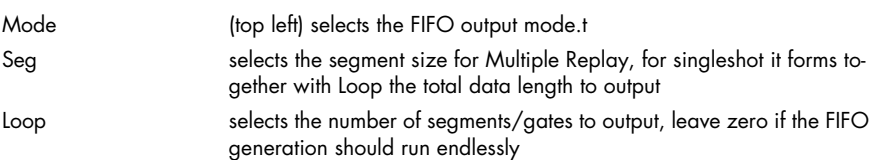

The "gui update mode.vi" within the provided "spcm\_gui\_common.llb" provides an easy way to update the values in this cluster.

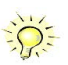

Гv

 $\sum_{i=1}^{n}$ 

Card Info Out

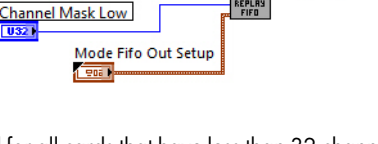

Multiple Replay

 $91024$ Seg

 $Loop \oplus 0$ 

Card Info In

Channel Mask High

# <span id="page-16-0"></span>**Library spcm\_card\_m4i.llb**

### <span id="page-16-1"></span>**Overview**

The setup of specific categories like an example the setup of clock settings is done by a corresponding control cluster (user dialogs) and a setup VI. The control cluster elements (user dialogs) are stored as control files (\* ctl). For some control clusters there are also "GUI update" VIs. A "GUI update" VI adjusts the components within the control cluster. As an example some components will be enabled or disabled depending on a specific selection.

All M4i specific "GUI update" VIs and all control cluster elements used here stored in the card specific library "spcm\_gui\_m4i.llb".

## <span id="page-16-2"></span>**Functions for all M4i/M4x cards**

#### **setup M4i IO Lines.vi**

The VI defines the behavior of the multi purpose I/O lines and also allows to read and write the asynchronous lines.

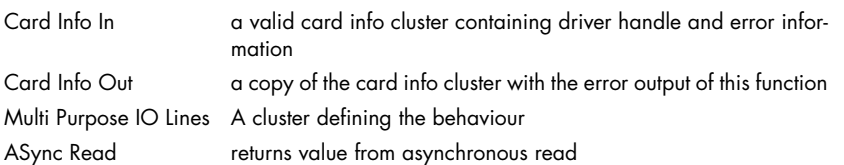

#### Card Info In Card Info Out **February** 906 Multi Purpose IO Lines **ASync Read Teori**  $132$

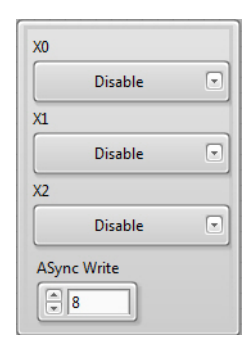

Card Info Out

Sampling Rate (Hz)  $\overline{\text{var}}$ 

**M4i Cluster Multi Purpose IO Lines / (element multi purpose io.ctl)** 

This cluster is used for the Setup M4i Multi Purpose I/O lines VI

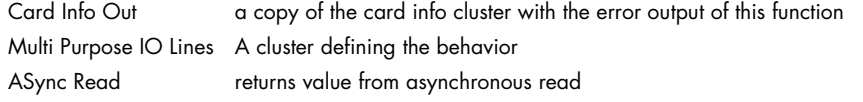

Card Info In a valid card info cluster containing driver handle and error information

### <span id="page-16-3"></span>**Functions for all M4i/M4x analog (input and output) cards**

#### **setup M4i clock.vi**

The VI programs the sampling clock and all clock related setup to the card. The clock settings are available as a cluster that is explained next.

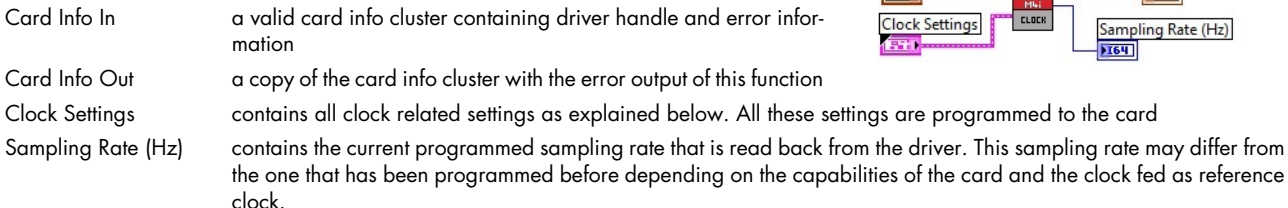

#### **M4i Cluster Clock / (element\_clock.ctl)**

The cluster contains the complete clock setup and is also used throughout our examples. Not all of the settings are used for every clock mode. Please have a look at the hardware documentation to see details about the clock mode and the different setups.

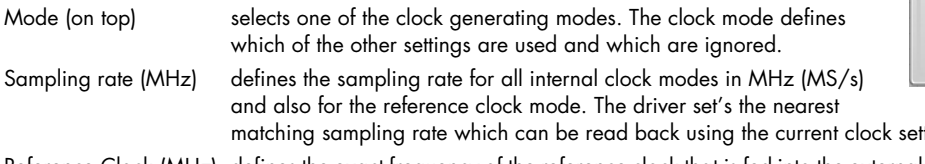

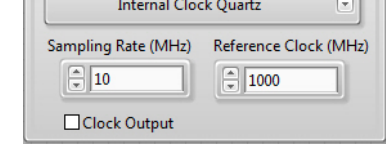

Card Info In

ttings cluster described below Reference Clock (MHz) defines the exact frequency of the reference clock that is fed into the external clock connector. This value is only used if the reference clock mode is selected

Clock Output if enabled the clock connector outputs the currently used internal sampling clock.

The "m4i gui update clock.vi" within the provided "spcm\_gui\_m4i.llb" provides an easy way to update the values in this cluster.

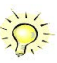

Card Info Out

AI Details Path 0 **FREE** AI Details Path 1 **ATH** 

Card Info In

**MAN**<br>READ AI

AI Channels 1 AI Path count 1 AI Ranges 1 Input Ranges (mV)  $\overline{\frac{1}{20}}$ 

**Ton: 1** 

### <span id="page-17-0"></span>**Functions for all M4i/M4x AI (analog input) cards**

#### **read M4i AI details.vi**

This VI reads out all analog input details from the card. These details are used throughout our examples to setup the analog input clusters according to the specific card that is installed in the system. The VI returns two complete sets of information, one for each input path.

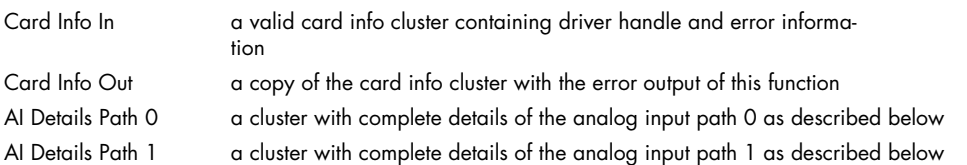

#### **M4i Cluster AI details**

This cluster is returned by the "M4i read AI details.vi" and contains all information on the analog inputs for one path each- All these details are read from the driver. The cluster is mainly used to keep the examples and the programs universal as the analog inputs may differ from card to card in the number of input ranges, the availability of certain features or the offset programming mode.

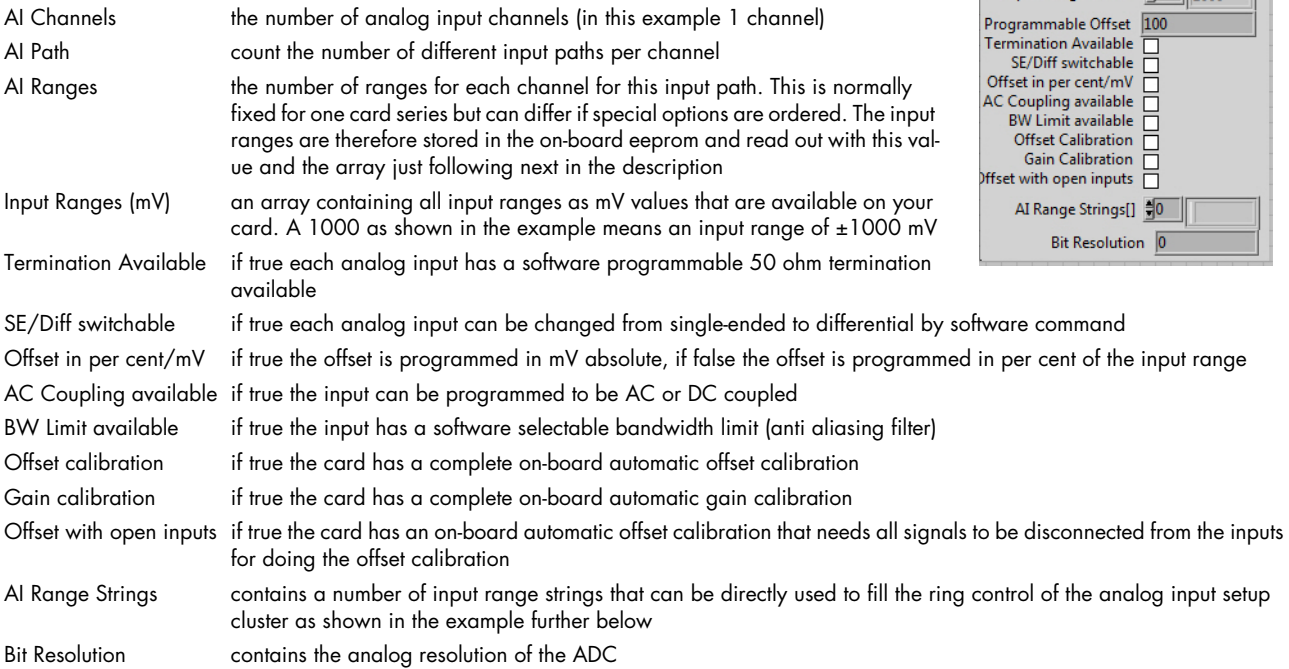

#### **setup M4i AI channel.vi**

This VI performs the complete analog input setup for one channel. It therefore gets a AI setup cluster and the number of the channel to perform. To keep the setup of the channel mask easy it will also add the correct channel mask bit to the routed channel mask. After calling all analog input setups the channel mask output of the last VI contains the correct channel mask to be set.

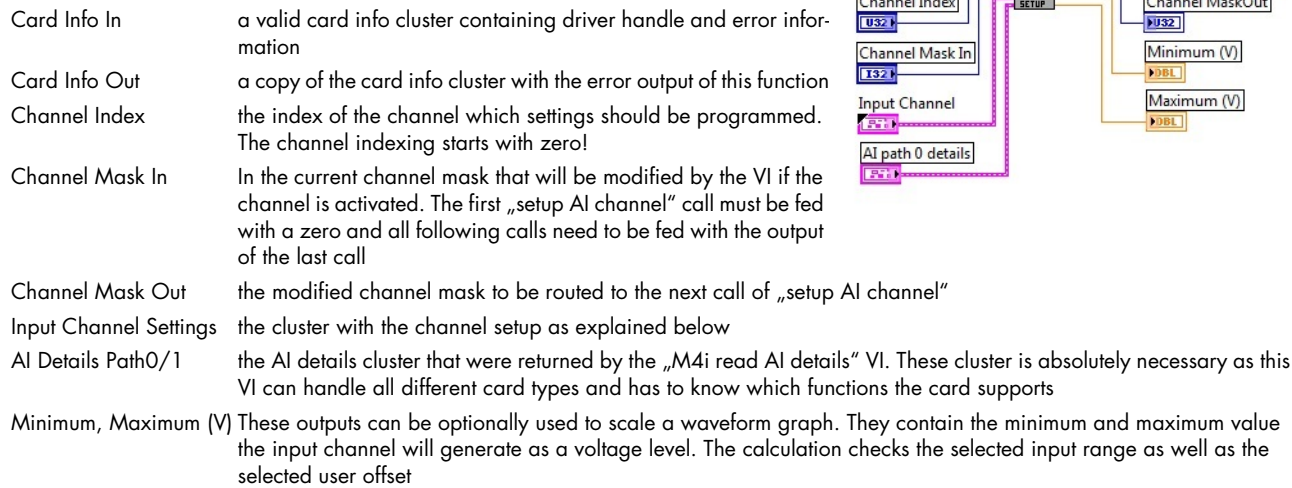

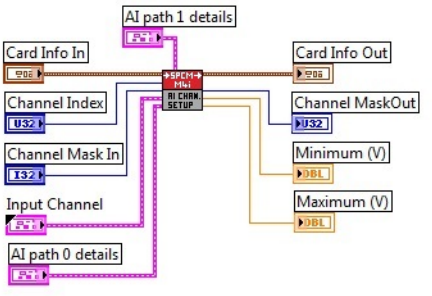

### **M4i Cluster Input Channel Settings / (element ai channel.ctl)**

This cluster contains all analog input channel settings and is used together with the "M4i setup AI channel" VI. It support all possible settings that an analog input channel can have. It is recommended to adjust the controls of this cluster according to the analog input details as shown in our example.

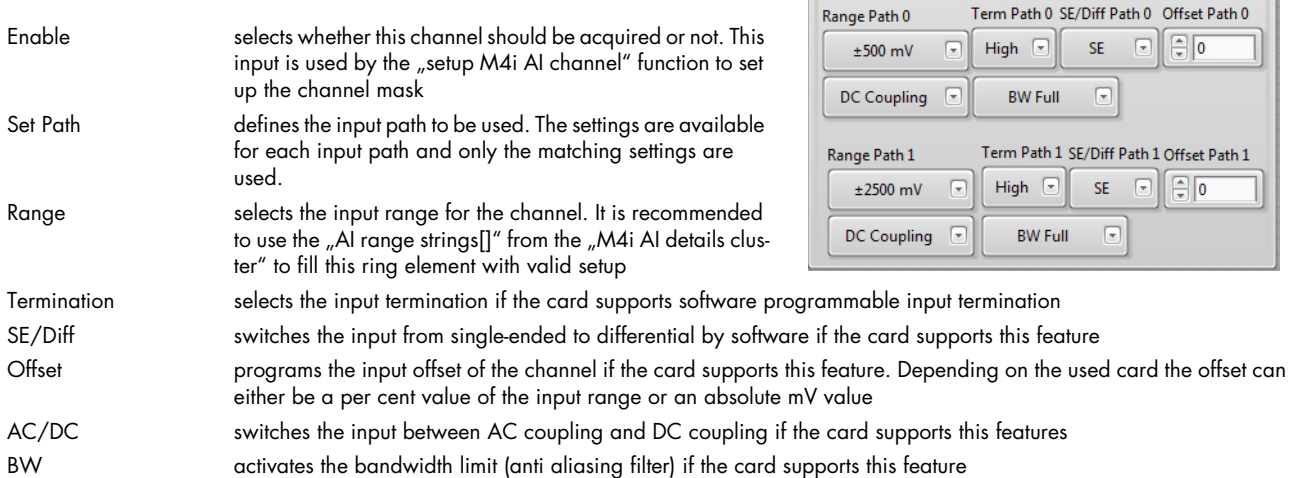

The "m4i gui update ai ch.vi" within the provided "spcm\_gui\_m4i.llb" provides an easy way to update the values in this cluster.

### **setup M4i AI simple trigger.vi**

The VI is used to have a simple method for settings triggers. This VI is limited to one trigger source at the time.

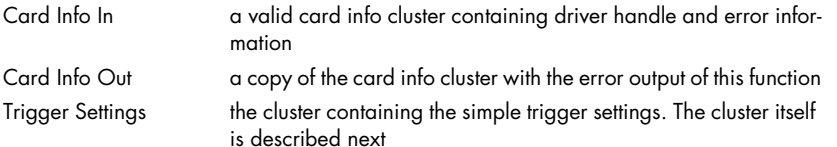

#### **M4i Cluster Simple AI Trigger / (element\_ai\_trigger.ctl)**

This cluster contains the simple AI trigger setup. It covers all Spectrum M4i analog input cards and therefore list's all channels that may be available with any Spectrum card. Please use only the channels that are available on your card as a trigger source as using another channel will result in an error message from the driver. Please note that besides the trigger source on top of the window and the trigger delay all other settings are only used for certain trigger modes.

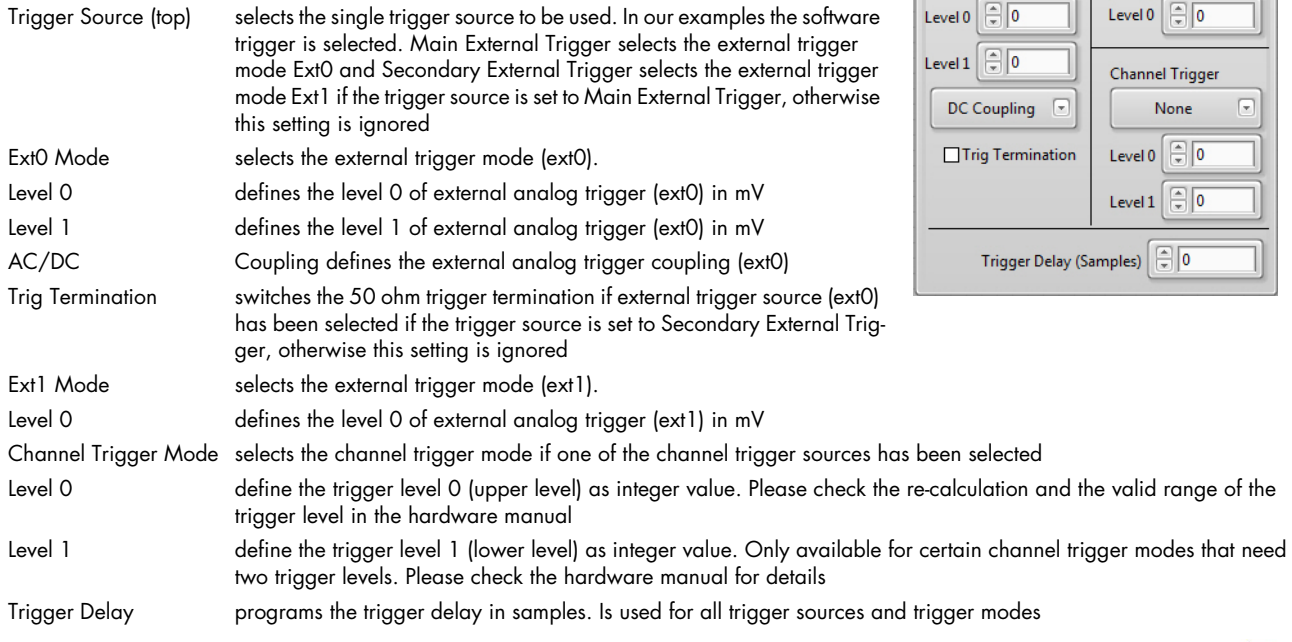

The "m4i gui update ai trig.vi" within the provided "spcm\_gui\_m4i.llb" provides an easy way to update the values in this cluster.

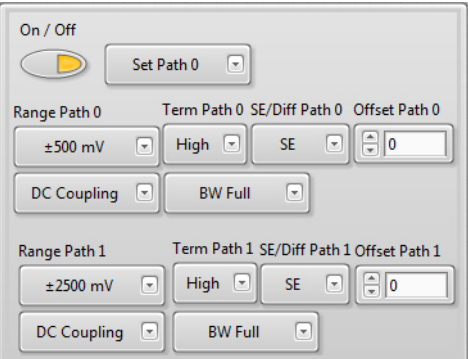

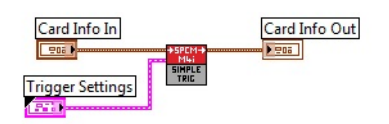

 $\frac{1}{2}$ 

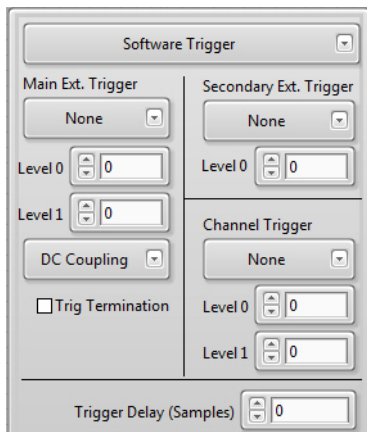

 $\sum$ 

see which restrictions

Card Info Out

#### **setup M4i mode average statistic standard.vi**

This VI programs the "block average", "block statistic" or "boxcar average" standard acquisition modes and programs all related settings to these modes. Block average and block statistic require the extended firmware option(s) to be installed on the card.

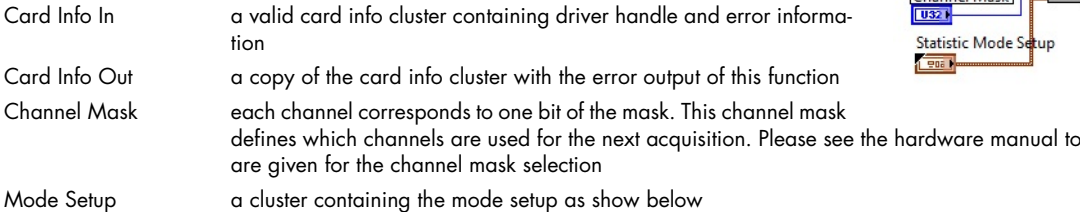

### **M4i Cluster Mode Average Statistic Setup / (element\_mode\_average\_statistic.ctl)**

This cluster is used to feed the "setup M4i average statistic standard.vi". Depending on the selected mode some of the settings are not used.

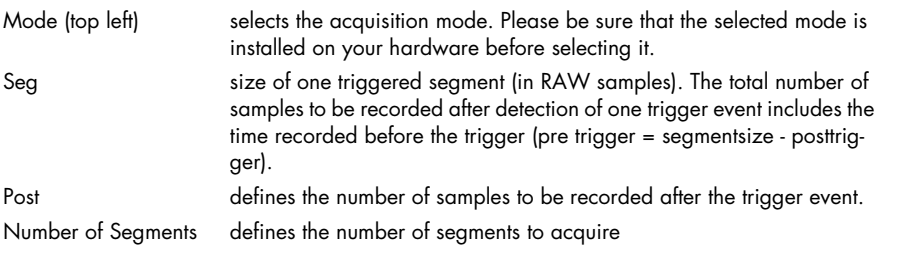

Number of Averages defines the number of triggered segments that are averaged sample per sample over one another

The "m4i gui update mode av stat.vi" within the provided "spcm\_gui\_m4i.llb" provides an easy way to update the values in this cluster.

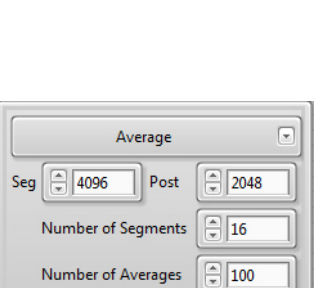

d Info In

 $\overline{M}$ 

 $C<sub>hs</sub>$ 

### <span id="page-20-0"></span>**Functions for all M4i/M4x AO (analog output) cards**

#### **read M4i AO details.vi**

This VI reads out all analog output details from the card. These details are used throughout our examples to setup the analog output clusters according to the specific card that is installed in the system.

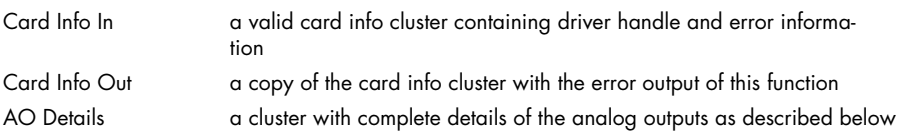

#### **M4i Cluster AO details**

This cluster is returned by the "read M4i AO details.vi" and contains all information on the analog outputs. All these details are read from the driver. The cluster is mainly used to keep the examples and the programs universal as the analog outputs may differ from card to card.

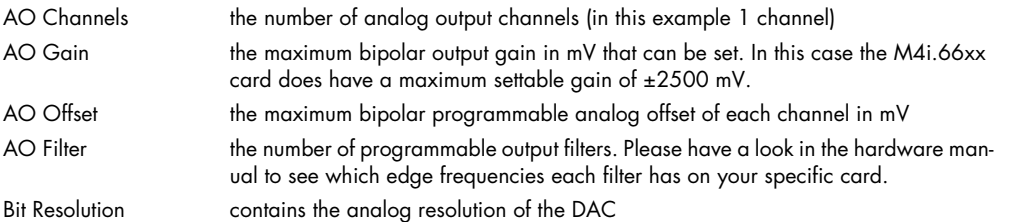

#### **setup M4i AO channel.vi**

This VI performs the complete analog output setup for one channel. It therefore gets a AO setup cluster and the number of the channel to perform. To keep the setup of the channel mask easy it will also add the correct channel mask bit to the routed channel mask. After calling all analog ouput setups the channel mask output of the last VI contains the correct channel mask to be set.

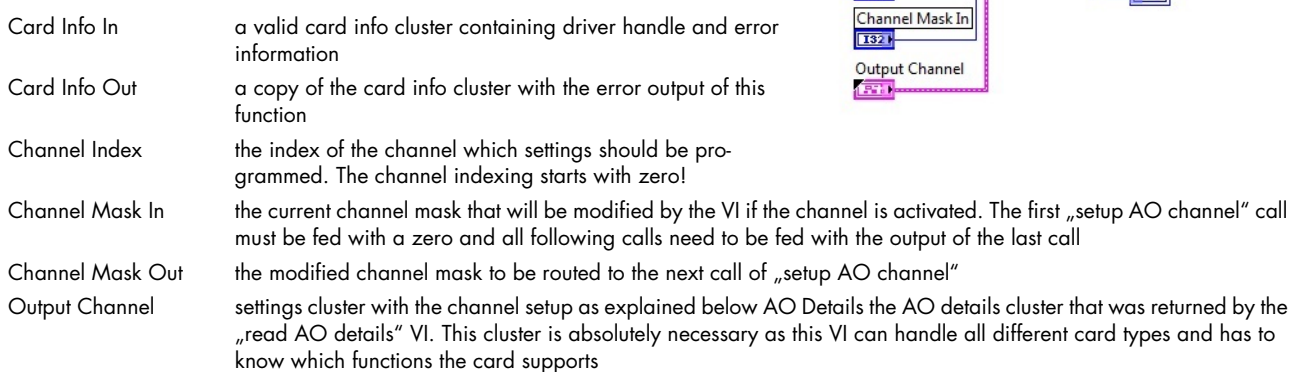

#### **M4i Cluster Output Channel Settings / (element ao channel.ctl)**

This cluster contains all analog output channel settings and is used together with the "M4i setup AO channel" VI. It support all possible settings that an analog output channel can have. It is recommended to adjust the controls of this cluster according to the analog output details as shown in our example.

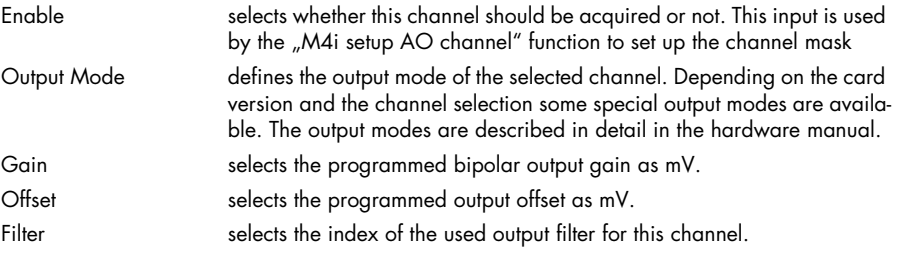

The "m4i\_gui\_update\_ao\_ch.vi.vi" within the provided "spcm\_gui\_m4i.llb" provides an easy way to update the values in this cluster.

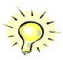

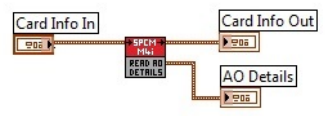

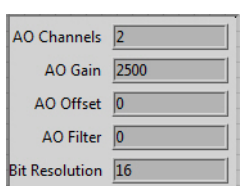

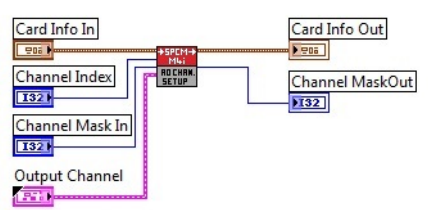

Output Mode

Offset

 $\boxed{5}$ 

Single

 $\boxed{\blacksquare}$ 

Filter

 $\mathbb{F}$ 

 $On / Off$ 

Gain

 $\sqrt{2}$ 

#### **setup M4i AO simple trigger.vi**

The VI is used to have a simple method for settings triggers. This VI is limited to one trigger source at the time. Throughout the most examples we use this function as it's very easy to program and covers most of the trigger modes one would use.

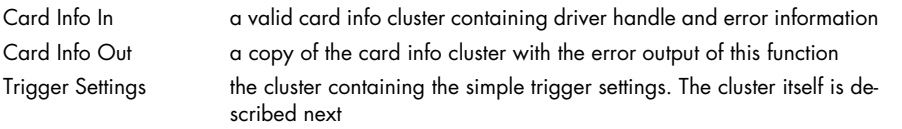

### **M4i Cluster Simple AO Trigger / (element\_ao\_trigger.ctl)**

This cluster contains the simple AO trigger setup. Please note that besides the trigger source on top of the window and the trigger delay all other settings are only used for certain trigger modes.

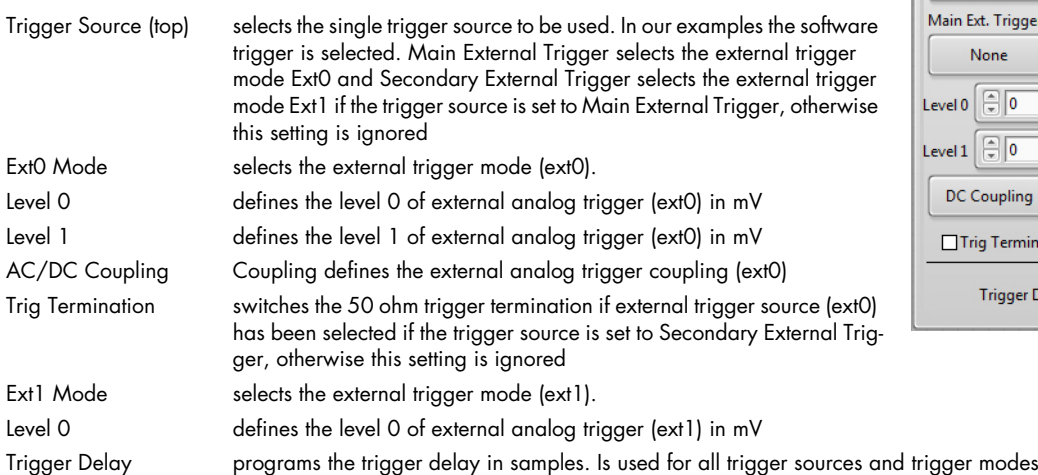

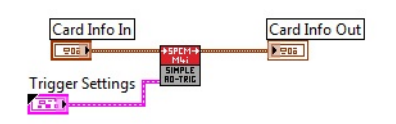

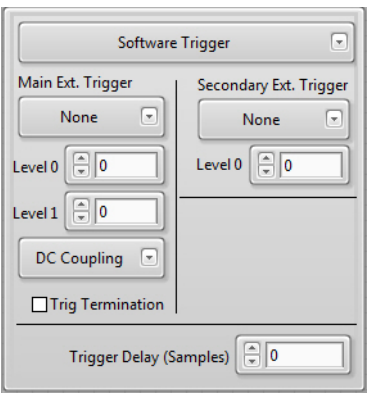

The "m4i gui update ao trig.vi" within the provided "spcm\_gui\_m4i.llb" provides an easy way to update the values in this cluster.

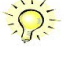

Card Info Out

DI Details **ESTA** 

### <span id="page-22-0"></span>**Functions for all M4i/M4x DI (digital input) cards**

#### **read M4i DI details.vi**

This VI reads out all digital input details from the card. These details are used throughout our examples to setup the input clusters according to the specific card that is installed in the system.

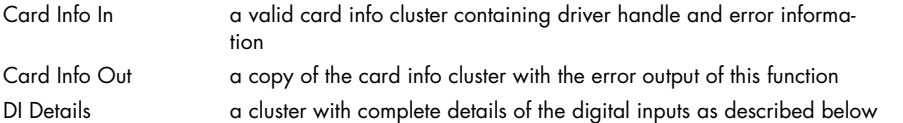

#### **M4i Cluster DI details**

This cluster is returned by the "read M4i DI details.vi" and contains all information on the digital inputs. All these details are read from the driver. The cluster is mainly used to keep the examples and the programs universal as the digital inputs may differ from card to card in the number of channels or the channel grouping.

DI Channels the number of digital input channels, each digital line is counted as one channel Feature Flags the particular feature flags are described in the hardware manual

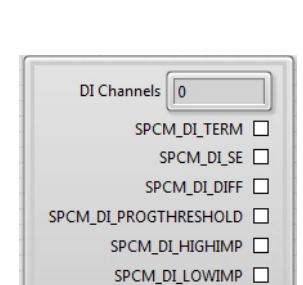

SPCM\_DI\_INDIPULSEWIDTH SPCM\_DI\_IOCHANNEL

Card Info

**Termination** 

4.7 kOhm ~

Card Info In

READ 1

DI-CROUF

**Threshold** 

 $\Box$ 

Trigger Settings

**French** 

Card Info

#### **setup M4i DI channel group.vi**

This VI performs the digital input setup for one group of channels. The grouping can be read out using the above mentioned "read M4i DI details" VI. It therefore gets a DI setup cluster and the index of the channel group to setup.

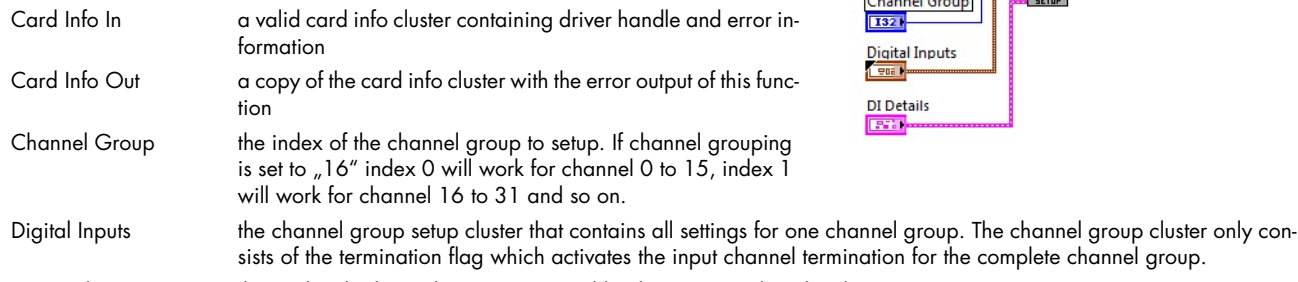

DI Details the DI details cluster that were returned by the "M4i read DI details" VI.

#### **M4i Cluster Digital Inputs Settings / (element di channel.ctl)**

This cluster contains all digital input settings and is used together with the "M4i setup DI channel group" VI. It support all possible settings that a digital input channel can have.

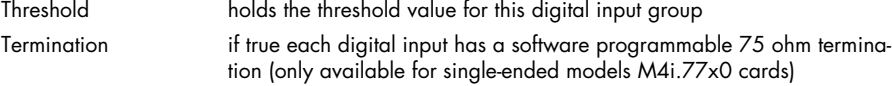

The "m4i\_gui\_update\_di\_ch.vi.vi" within the provided "spcm\_gui\_m4i.llb" provides an easy way to update the values in this cluster.

#### **setup M4i 77xx trigger.vi**

The VI is used to set the trigger settings of a M4i.77xx digital input card.

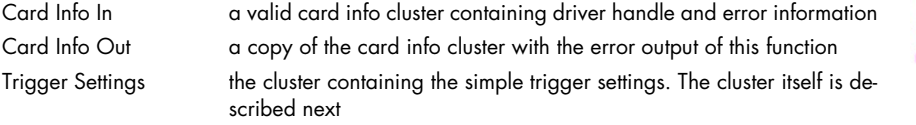

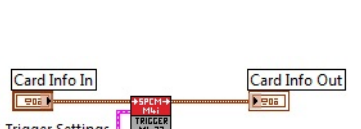

#### **M4i.77 Cluster Trigger / (element\_77xx\_trigger.ctl)**

This cluster contains the trigger setup for the M4i.77xx digital cards. Please note that besides the trigger source on top of the window and the trigger delay all other settings are only used for certain trigger modes.

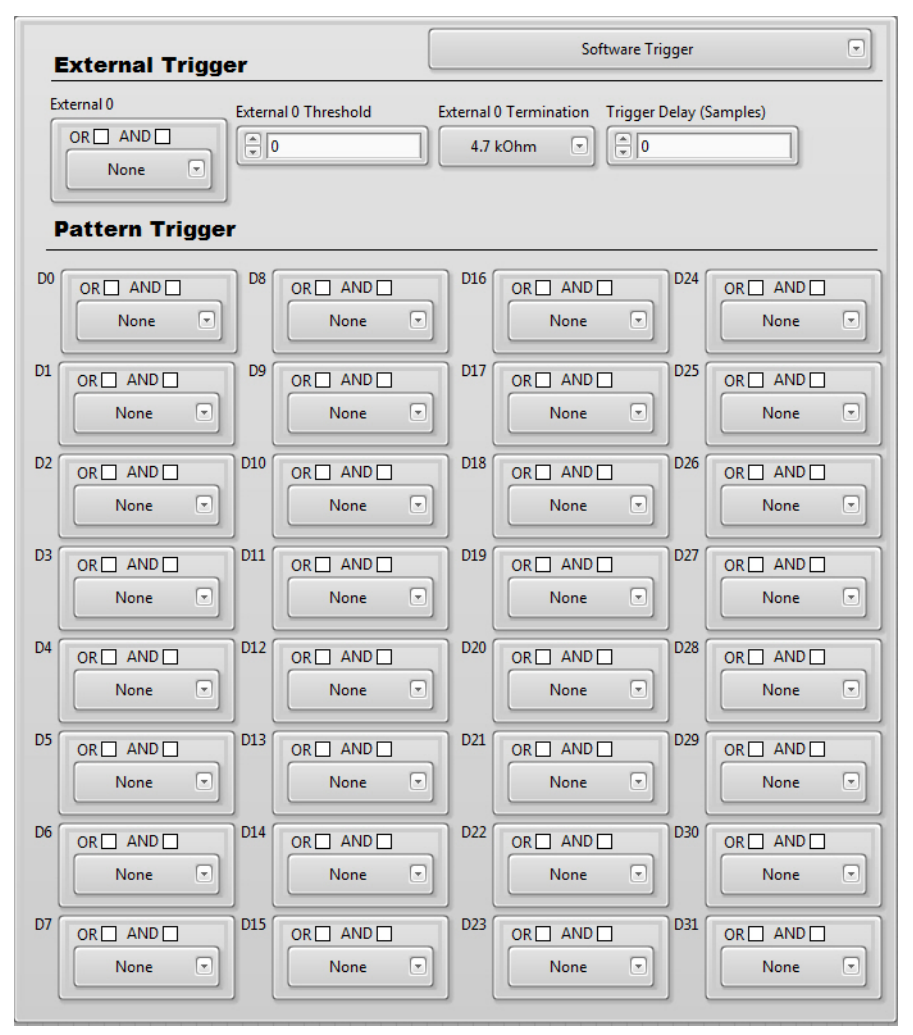

External 0 selects the external trigger mode External 0 Threshold the threshold can be defined, to accommodate for different logic level standards (0 ... 4000 mV in steps of 10 mV) External 0 Termination the termination can been set to 75 Ohm or 4.7 kOhm Trigger Delay programs the trigger delay in samples. Is used for all trigger sources and trigger modes Pattern Trigger (DO – D31): Each digital input channel can be combined for pattern trigger. Select a trigger mode from the mode combobox and add the desired input channel to the OR/AND masks by checking the checkboxes.

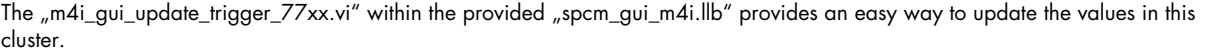

#### **setup M4i 77xx clock.vi**

The VI programs the sampling clock and all clock related setup to the M4i.77xx cards. The clock settings are available as a cluster that is explained next.

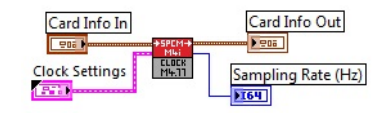

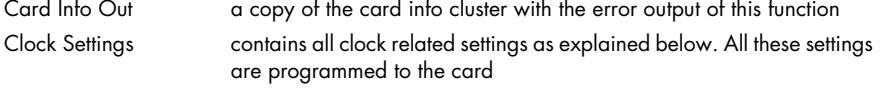

Card Info In a valid card info cluster containing driver handle and error information

Sampling Rate (Hz) contains the current programmed sampling rate that is read back from the driver. This sampling rate may differ from the one that has been programmed before depending on the capabilities of the card and the clock fed as reference clock.

Internal Clock Quartz

 $\boxed{\overline{\bullet}}$ 

### **M4i.77 Cluster Clock / (element\_77xx\_clock.ctl)**

The cluster contains the complete clock setup and is also used throughout our examples. Not all of the settings are used for every clock mode. Please have a look at the hardware documentation to see details about the clock mode and the different setups.

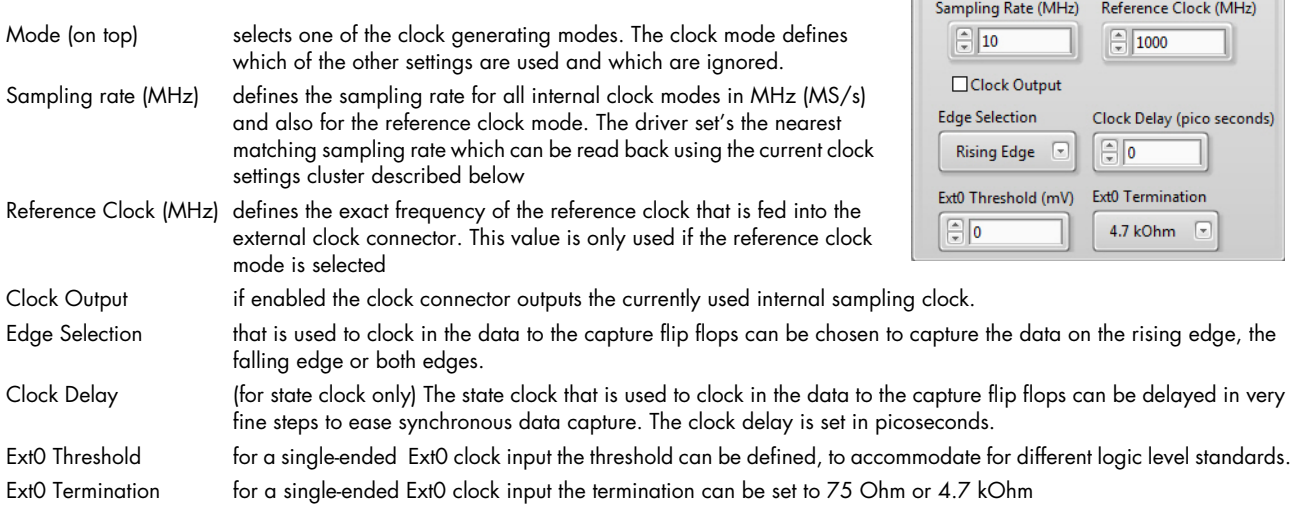

The "m4i\_gui\_update\_clock\_77xx.vi" within the provided "spcm\_gui\_m4i.llb" provides an easy way to update the values in this cluster.

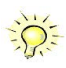

# <span id="page-25-0"></span>**Examples**

This chapter gives you a brief introduction to the examples that are delivered with the Spectrum LabVIEW driver. Please keep in mind that these are only examples to show how the LabVIEW driver can be used. Although most of these examples can also be used as complete and comfortable stand-alone programs that is not their specifically intended use case. Therefore there might be some limits in the examples and some settings are not checked on a LabVIEW example level, but only on the level of the standard driver.

# <span id="page-25-1"></span>**General structure of the Spectrum LabVIEW examples**

All Spectrum LabVIEW examples, staring with those for the M4i, M4x and M2p cards (and related digitizerNETBOX and generatorNETBOX products) follow the same principle of operation. Their structure is almost identical, no matter what device the specific example is targeted for and their key components are explained in this passage.

### <span id="page-25-2"></span>**Initialization**

The initialization of the device is the first step in every example.

First the device is opened and some basic information is read out.

Afterwards it is then checked, whether this specific example is compatible with the currently installed hardware. If this is not the case, an error is shown and the execution of the example is stopped.

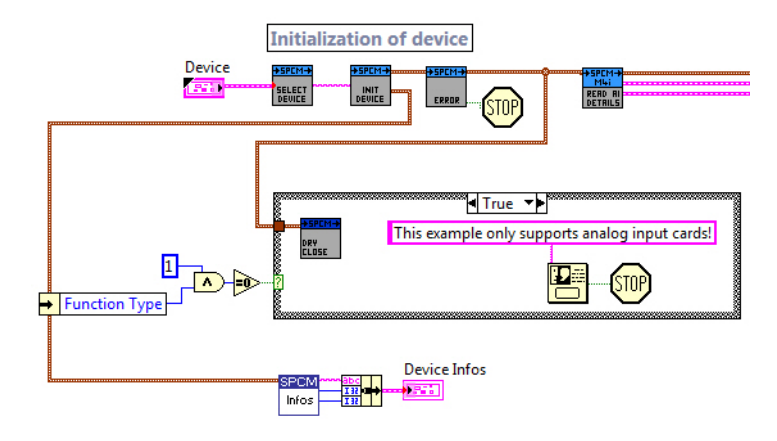

### <span id="page-25-3"></span>**GUI Event Loop**

The GUI (graphical user interface) event loop detects any actions within any of the examples setup dialogs. In case that a changed value or setting is detected, the proper steps will be taken.

One of these steps is to update all the dialogs and their elements, using the VIs included in the GUI related \*.llb libraries.

These updates can for example be to change the visibility or availability of certain control elements as a result of settings that have been made to other controls, settings or values.

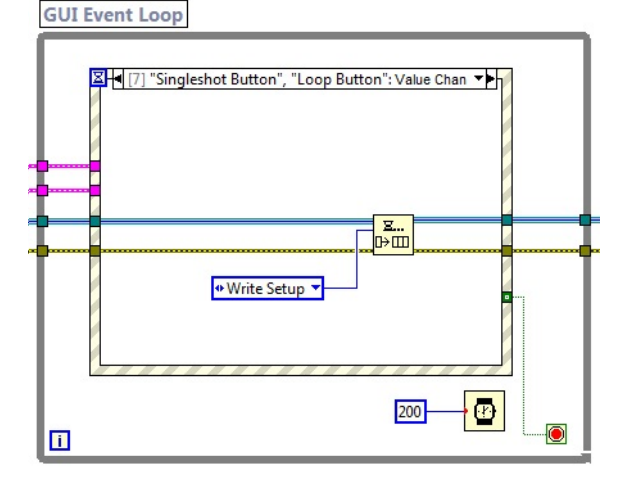

One other step is to trigger or proceed states in the State Machine (see below).

One action that would for example cause a change of states would be issued to the State Machine would be in the case that the user has pressed the acquisition start or stop button.

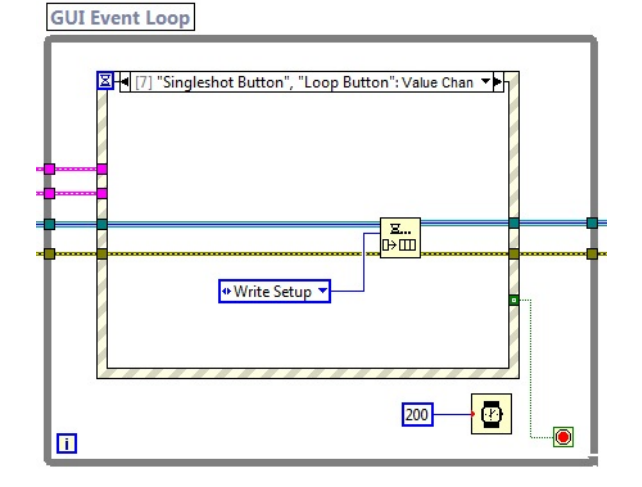

### <span id="page-26-0"></span>**State Machine**

The sequence of different steps/commands/actions that are required for a certain example are implemented with the help of a "State Machine":

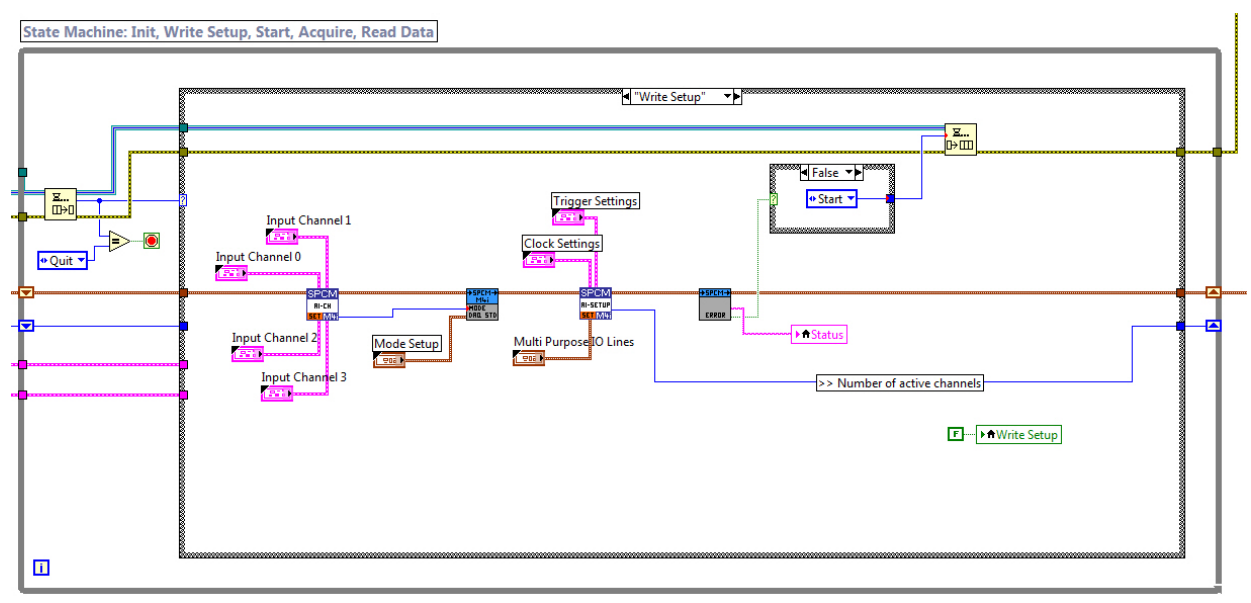

There are different states, such as "Write Setup" or "Read Data" that will be processed in a certain order to do an acquisition or generation of data.

The existing sequences within an example can be changed or extended quite easily by the user by adding additional sequence steps to this State Machine.

The events that cause the State Machine to proceed states are either events from within the State Machine itself, or can also be triggered by the GUI event loop as described above.

# <span id="page-27-0"></span>**Examples for M4i/M4x cards and NETBOX products**

### <span id="page-27-1"></span>**Analog acquisition Examples**

There are multiple analog acquisition examples available when installing the Spectrum LabVIEW driver. Because not every one of all the examples is compatible with or suited for every of the many Spectrum A/D cards and digitizerNETBOX products, the LabVIEW installer will only install the examples matching the device based upon your choice of device during the installation process.

The following screenshot shows the user interface of the "M4\_AD\_Std.vi" example, that has been modeled after the typical user interface of a standalone digital storage oscilloscope.

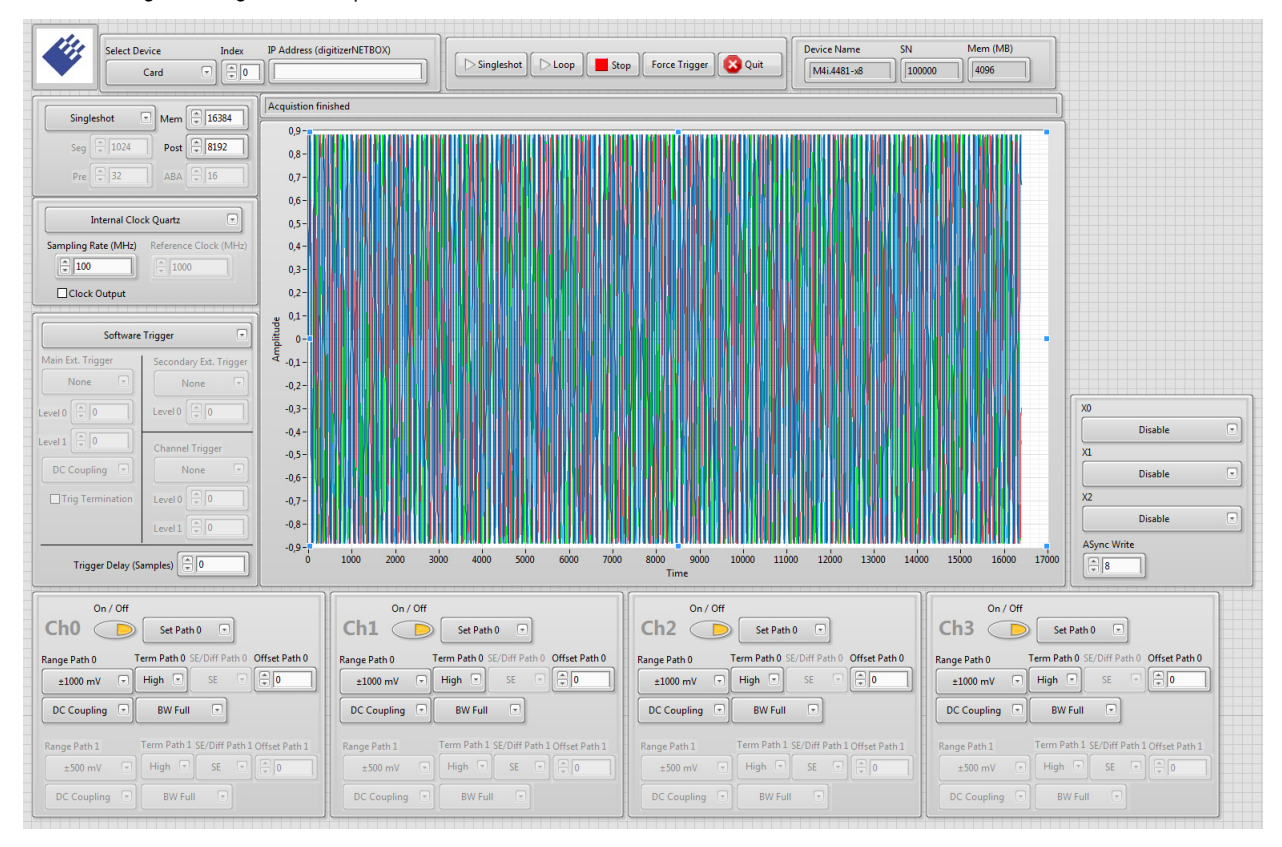

### <span id="page-28-0"></span>**Analog replay Examples**

There are multiple analog acquisition examples available when installing the Spectrum LabVIEW driver. Because not every one of all the examples is compatible with or suited for every of the many Spectrum A/D cards and digitizerNETBOX products, the LabVIEW installer will only install the examples matching the device based upon your choice of device during the installation process.

The following screenshot shows the user interface of the "M4\_DA\_Std.vi" example, that has been modeled after the typical user interface of a standalone multi-channel signal generator

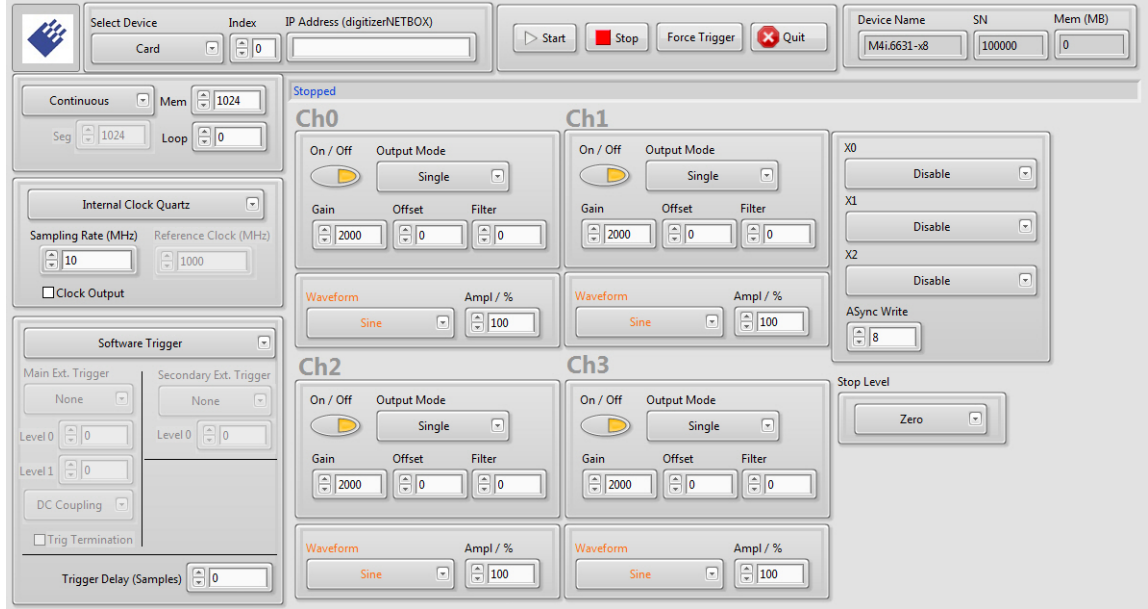

### <span id="page-28-1"></span>**Digital acquisition Examples**

There are multiple digital acquisition examples available when installing the Spectrum LabVIEW driver. Because not every one of all the examples is compatible with or suited for every of the many Spectrum M4i.77xx digital input cards, the LabVIEW installer will only install the examples matching the device based upon your choice of device during the installation process.

The following screenshot shows the user interface of the "M4\_DI\_Std.vi" example.

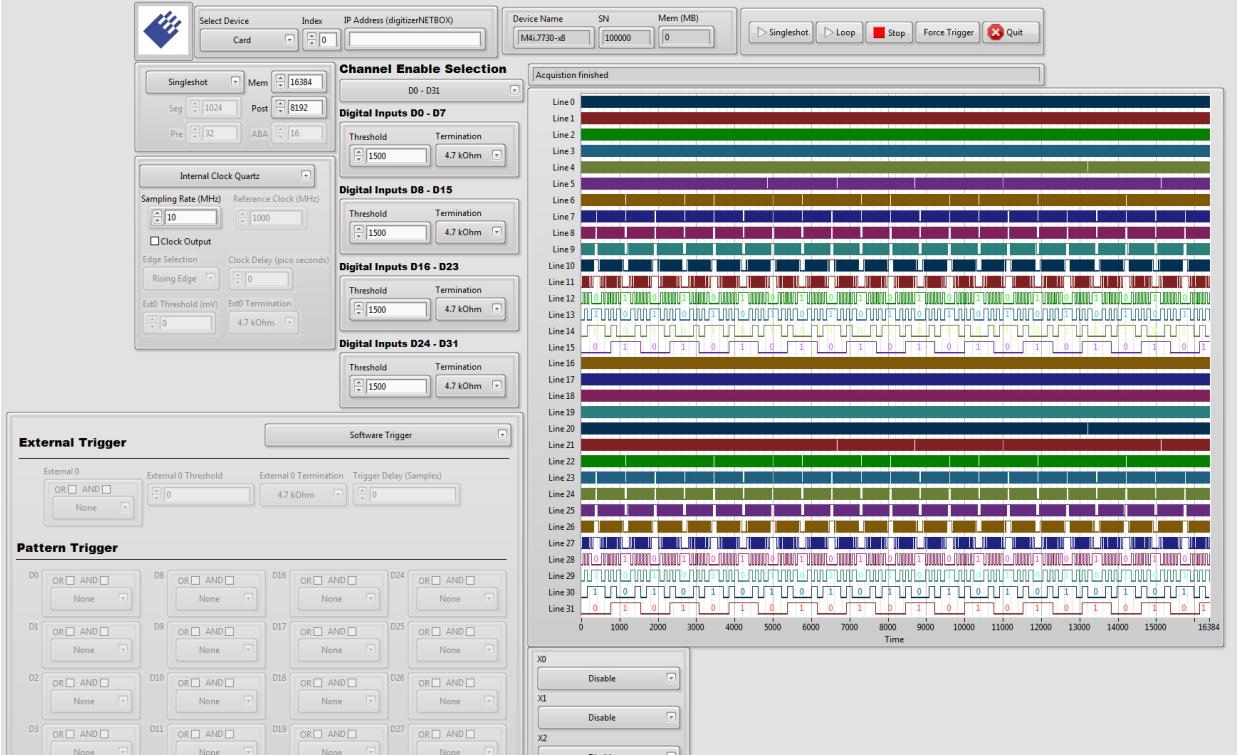

# <span id="page-29-0"></span>**Error Codes**

The following error codes could occur when a driver function has been called. Please check carefully the allowed setup for the register and change the settings to run the program.

Table 1: Spectrum API: driver error codes and error description

| error name                       | value<br>(hex)  | value<br>(dec.)         | error description                                                                                                    |
|----------------------------------|-----------------|-------------------------|----------------------------------------------------------------------------------------------------|
| ERR_OK                           | 0h              | 0                       | Execution OK, no error.                                                                                                    |
| ERR INIT                         | 1h              | 1                       | An error occurred when initializing the given card. Either the card has already been opened by another process or<br>an hardware error occurred.                                                                                                    |
| ERR_TYP                          | 3h              | 3                       | Initialization only: The type of board is unknown. This is a critical error. Please check whether the board is correctly<br>plugged in the slot and whether you have the latest driver version.                                                                                                    |
| ERR FNCNOTSUPPORTED              | 4h              | $\overline{\mathbf{4}}$ | This function is not supported by the hardware version.                                                                                                    |
| ERR BRDREMAP                     | 5 <sub>h</sub>  | 5                       | The board index re map table in the registry is wrong. Either delete this table or check it carefully for double values.                                                                                                    |
| ERR KERNELVERSION                | 6h              | 6                       | The version of the kernel driver is not matching the version of the DLL. Please do a complete re-installation of the hard-<br>ware driver. This error normally only occurs if someone copies the driver library and the kernel driver manually.                                                           |
| ERR HWDRVVERSION                 | 7h              | 7                       | The hardware needs a newer driver version to run properly. Please install the driver that was delivered together with<br>the card.                                                                                                    |
| ERR ADRRANGE                     | 8h              | 8                       | One of the address ranges is disabled (fatal error), can only occur under Linux.                                                                                                    |
| ERR INVALIDHANDLE                | 9h              | 9                       | The used handle is not valid.                                                                                                    |
| ERR_BOARDNOTFOUND                | Ah              | 10                      | A card with the given name has not been found.                                                                                                    |
| ERR BOARDINUSE                   | Bh              | 11                      | A card with given name is already in use by another application.                                                                                                    |
| ERR EXPHW64BITADR                | Ch              | 12                      | Express hardware version not able to handle 64 bit addressing -> update needed.                                                                                                    |
| ERR_FWVERSION                    | Dh              | 13                      | Firmware versions of synchronized cards or for this driver do not match -> update needed.                                                                                                    |
| ERR SYNCPROTOCOL                 | Eh              | 14                      | Synchronization protocol versions of synchronized cards do not match -> update needed                                                                                                    |
| ERR_LASTERR                      | 10h             | 16                      | Old error waiting to be read. Please read the full error information before proceeding. The driver is locked until the<br>error information has been read.                                                                                                    |
| ERR BOARDINUSE                   | 11h             | 17                      | Board is already used by another application. It is not possible to use one hardware from two different programs at<br>the same time.                                                                                                    |
| ERR_ABORT                        | 20 <sub>h</sub> | 32                      | Abort of wait function. This return value just tells that the function has been aborted from another thread. The driver<br>library is not locked if this error occurs.                                                                                                    |
| ERR BOARDLOCKED                  | 30h             | 48                      | The card is already in access and therefore locked by another process. It is not possible to access one card through<br>multiple processes. Only one process can access a specific card at the time.                                                                                                    |
| ERR_DEVICE_MAPPING               | 32 <sub>h</sub> | 50                      | The device is mapped to an invalid device. The device mapping can be accessed via the Control Center.                                                                                                    |
| ERR_NETWORKSETUP                 | 40h             | 64                      | The network setup of a digitizerNETBOX has failed.                                                                                                    |
| ERR NETWORKTRANSFER              | 41h             | 65                      | The network data transfer from/to a digitizerNETBOX has failed.                                                                                                    |
| ERR FWPOWERCYCLE                 | 42h             | 66                      | Power cycle (PC off/on) is needed to update the card's firmware (a simple OS reboot is not sufficient !)                                                                                                    |
| ERR_NETWORKTIMEOUT               | 43h             | 67                      | A network timeout has occurred.                                                                                                    |
| ERR BUFFERSIZE                   | 44h             | 68                      | The buffer size is not sufficient (too small).                                                                                                    |
| ERR RESTRICTEDACCESS             | 45h             | 69                      | The access to the card has been intentionally restricted.                                                                                                    |
| ERR_INVALIDPARAM                 | 46h             | 70                      | An invalid parameter has been used for a certain function.                                                                                                    |
| ERR_TEMPERATURE                  | 47h             | 71                      | The temperature of at least one of the card's sensors measures a temperature, that is too high for the hardware.                                                                                                    |
|                                  |                 |                         |                                                                                                    |
| ERR_REG                          | 100h            | 256                     | The register is not valid for this type of board.                                                                                                    |
| ERR VALUE                        | 101h            | 257                     | The value for this register is not in a valid range. The allowed values and ranges are listed in the board specific docu-<br>mentation.                                                                                                    |
| ERR_FEATURE                      | 102h            | 258                     | Feature (option) is not installed on this board. It's not possible to access this feature if it's not installed.                                                                                                    |
| ERR SEQUENCE                     | 103h            | 259                     | Command sequence is not allowed. Please check the manual carefully to see which command sequences are possi-<br>ble.                                                                                                    |
| ERR READABORT                    | 104h            | 260                     | Data read is not allowed after aborting the data acquisition.                                                                                                    |
| ERR_NOACCESS                     | 105h            | 261                     | Access to this register is denied. This register is not accessible for users.                                                                                                    |
| ERR_TIMEOUT                      | 107h            | 263                     | A timeout occurred while waiting for an interrupt. This error does not lock the driver.                                                                                                    |
| ERR_CALLTYPE                     | 108h            | 264                     | The access to the register is only allowed with one 64 bit access but not with the multiplexed 32 bit (high and low<br>double word) version.                                                                                                    |
| ERR_EXCEEDSINT32                 | 109h            | 265                     | The return value is int32 but the software register exceeds the 32 bit integer range. Use double int32 or int64<br>accesses instead, to get correct return values.                                                                                                    |
| ERR_NOWRITEALLOWED               | 10Ah            | 266                     | The register that should be written is a read-only register. No write accesses are allowed.                                                                                                    |
| ERR_SETUP                        | 10Bh            | 267                     | The programmed setup for the card is not valid. The error register will show you which setting generates the error mes-<br>sage. This error is returned if the card is started or the setup is written.                                                                                                   |
| ERR_CLOCKNOTLOCKED               | 10Ch            | 268                     | Synchronization to external clock failed: no signal connected or signal not stable. Please check external clock or try to<br>use a different sampling clock to make the PLL locking easier.                                                                                                    |
| ERR_MEMINIT                      | 10Dh            | 269                     | On-board memory initialization error. Power cycle the PC and try another PCIe slot (if possible). In case that the error<br>persists, please contact Spectrum support for further assistance.                                                                                                    |
| ERR_POWERSUPPLY                  | 10Eh            | 270                     | On-board power supply error. Power cycle the PC and try another PCIe slot (if possible). In case that the error persists,<br>please contact Spectrum support for further assistance.                                                                                                    |
| ERR_ADCCOMMUNICA-<br><b>TION</b> | 10Fh            | 271                     | Communication with ADC failed.P ower cycle the PC and try another PCIe slot (if possible). In case that the error per-<br>sists, please contact Spectrum support for further assistance.                                                                                                    |
| ERR_CHANNEL                      | 110h            | 272                     | The channel number may not be accessed on the board: Either it is not a valid channel number or the channel is not<br>accessible due to the current setup (e.g. Only channel 0 is accessible in interlace mode)                                                                                           |
| ERR_NOTIFYSIZE                   | 111h            | 273                     | The notify size of the last spcm_dwDefTransfer call is not valid. The notify size must be a multiple of the page size of<br>4096. For data transfer it may also be a fraction of 4k in the range of 16, 32, 64, 128, 256, 512, 1k or 2k. For<br>ABA and timestamp the notify size can be 2k as a minimum. |
| ERR_RUNNING                      | 120h            | 288                     | The board is still running, this function is not available now or this register is not accessible now.                                                                                                    |

#### Table 1: Spectrum API: driver error codes and error description

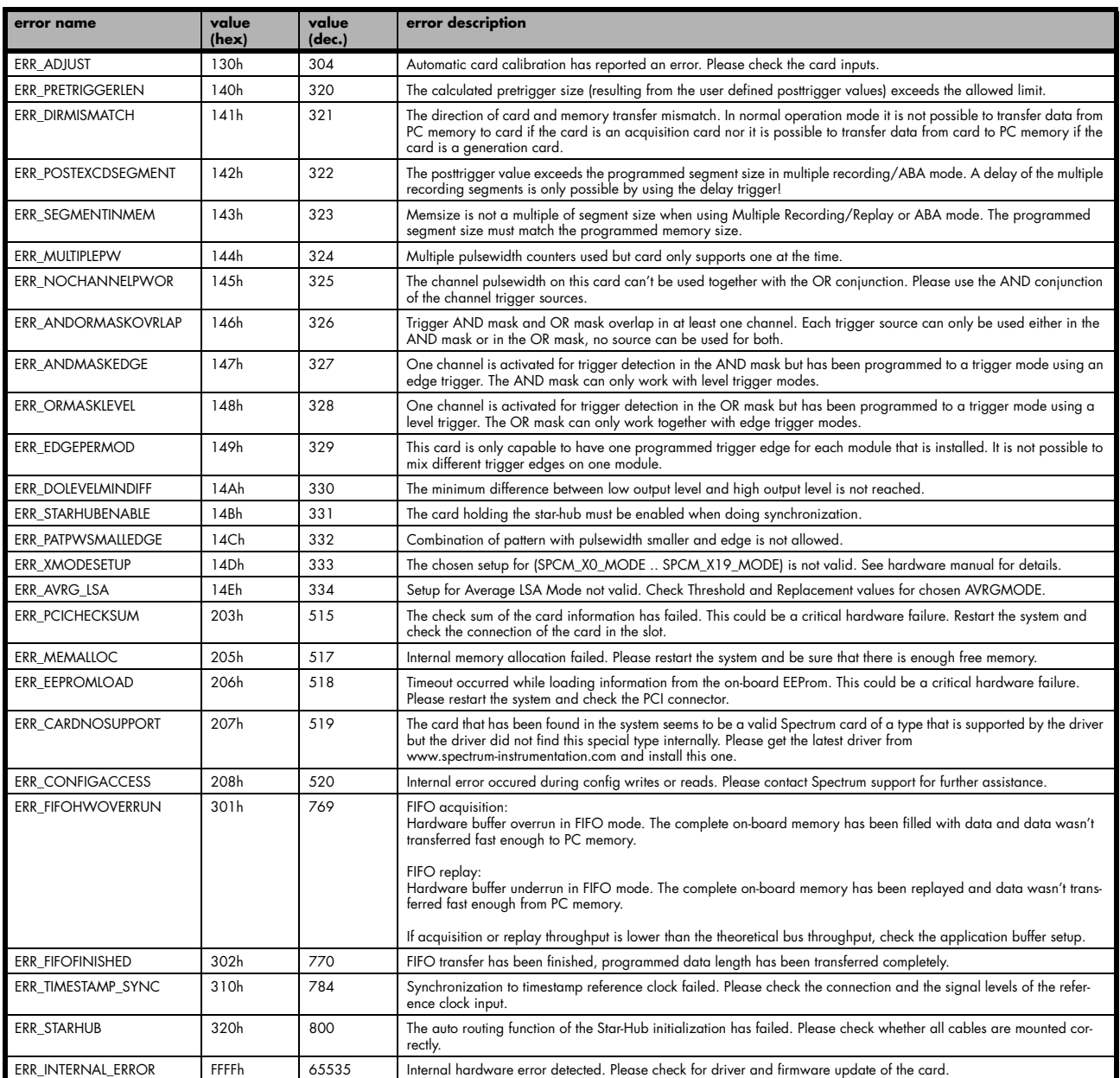